TALLINNA TEHNIKAÜLIKOOL Infotehnoloogia teaduskond

Teele Teemets 206734IABB

# **Osaluse märkimise universaalse süsteemi kavandamine huvikoolide näitel**

Bakalaureusetöö

Juhendaja: Tarvo Treier Magistrikraad

## **Autorideklaratsioon**

Kinnitan, et olen koostanud antud lõputöö iseseisvalt ning seda ei ole kellegi teise poolt varem kaitsmisele esitatud. Kõik töö koostamisel kasutatud teiste autorite tööd, olulised seisukohad, kirjandusallikatest ja mujalt pärinevad andmed on töös viidatud.

Autor: Teele Teemets

17.05.2023

## **Annotatsioon**

Antud bakalaureusetöö eesmärk on kavandada osaluse märkimise universaalne süsteem. Analüüs põhineb autori enda huvikooliga kokkupuutumise kogemustel ja avalikul teabel.

Töö käigus analüüsitakse sihtgruppi ja erinevate rollide vajadusi osaluse märkimiseks. Seejärel analüüsitakse nõuetele põhjal olemasolevaid alternatiivseid lahendusi ja jõutakse järeldusele, et vajadus on luua uus osaluse märkimise süsteem.

Töö tulemuseks on kavandatud osaluse märkimise süsteem, mis võimaldab huvikooli liikmetel lihtsalt ja mugavalt teada anda oma osalusest. Samuti on juhendajatel võimalik süsteemis märkida peale tundi osalejaid ja puudujaid.

Lõputöö on kirjutatud eesti keeles ning sisaldab teksti 35 leheküljel, 6 peatükki, 7 joonist, 2 tabelit.

## **Abstract**

## Designing a universal system for registering participation using the example of hobby schools

The aim of this bachelor's thesis is to design a universal system for participants registration. The analysis is based on the author's own experiences with the hobby school and public information.

In the course of work, the target group and the needs of different roles are analysed to indicate participation. After that, based on the requirements, the existing alternative solutions are analysed and the conclusion is reached that there is a need for a new participation registration system.

The result of the work is a planned system for indicating participation, which allows members of the hobby school to announce their participation easily and conveniently. Instructors can also mark participants and absentees in the system after class.

The thesis is in Estonian and contains 35 pages of text, 6 chapters, 7 figures, 2 tables.

## **Lühendite ja mõistete sõnastik**

- API *Application Programming Interface,* rakendusliides
- csv *Comma-Separated Values,* failivorming tabeliandmete salvestamiseks, kus iga kirje on kujutatud eraldi real ja kirjesisesed väljad eraldatakse komadega.

## **Sisukord**

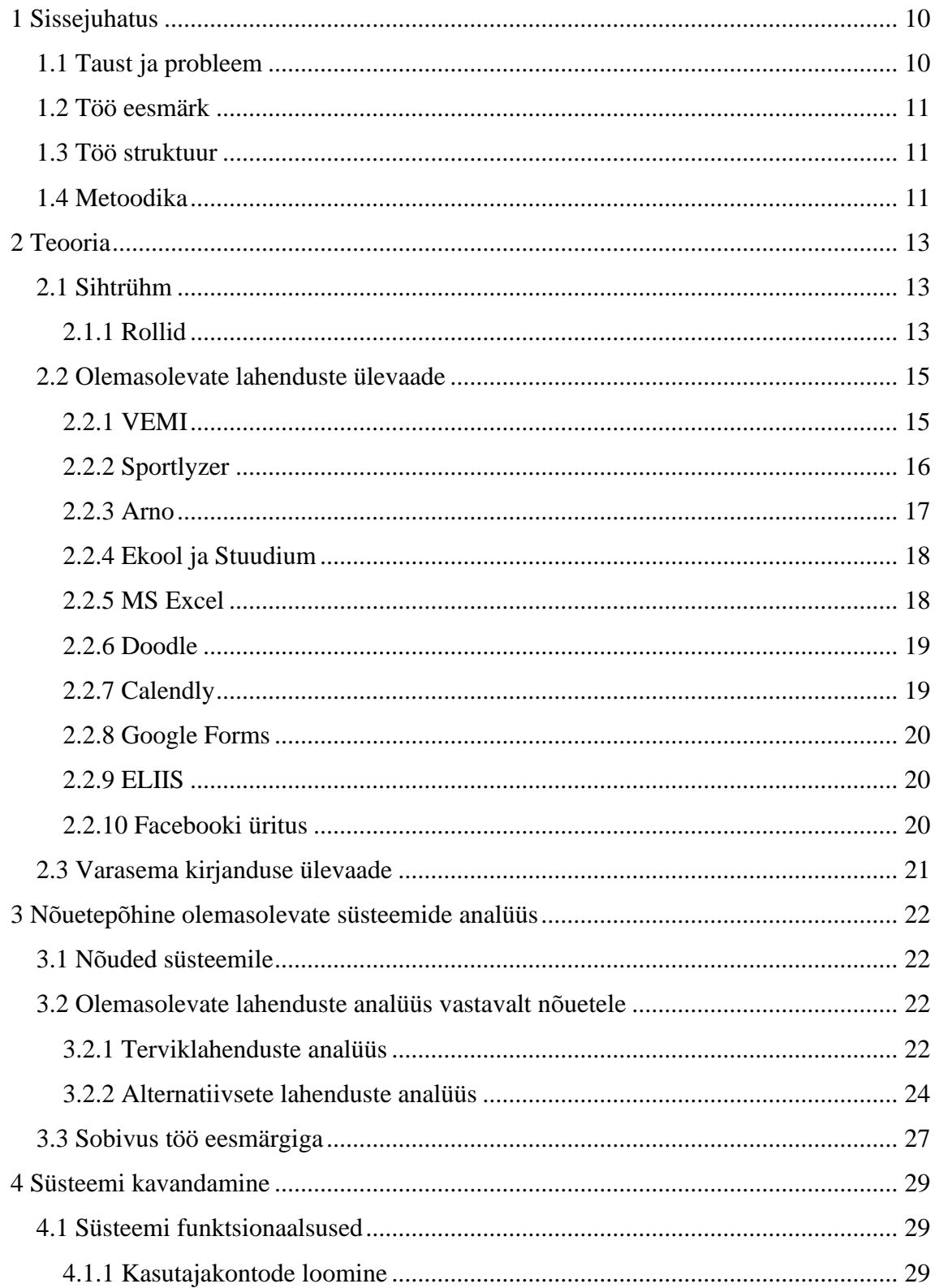

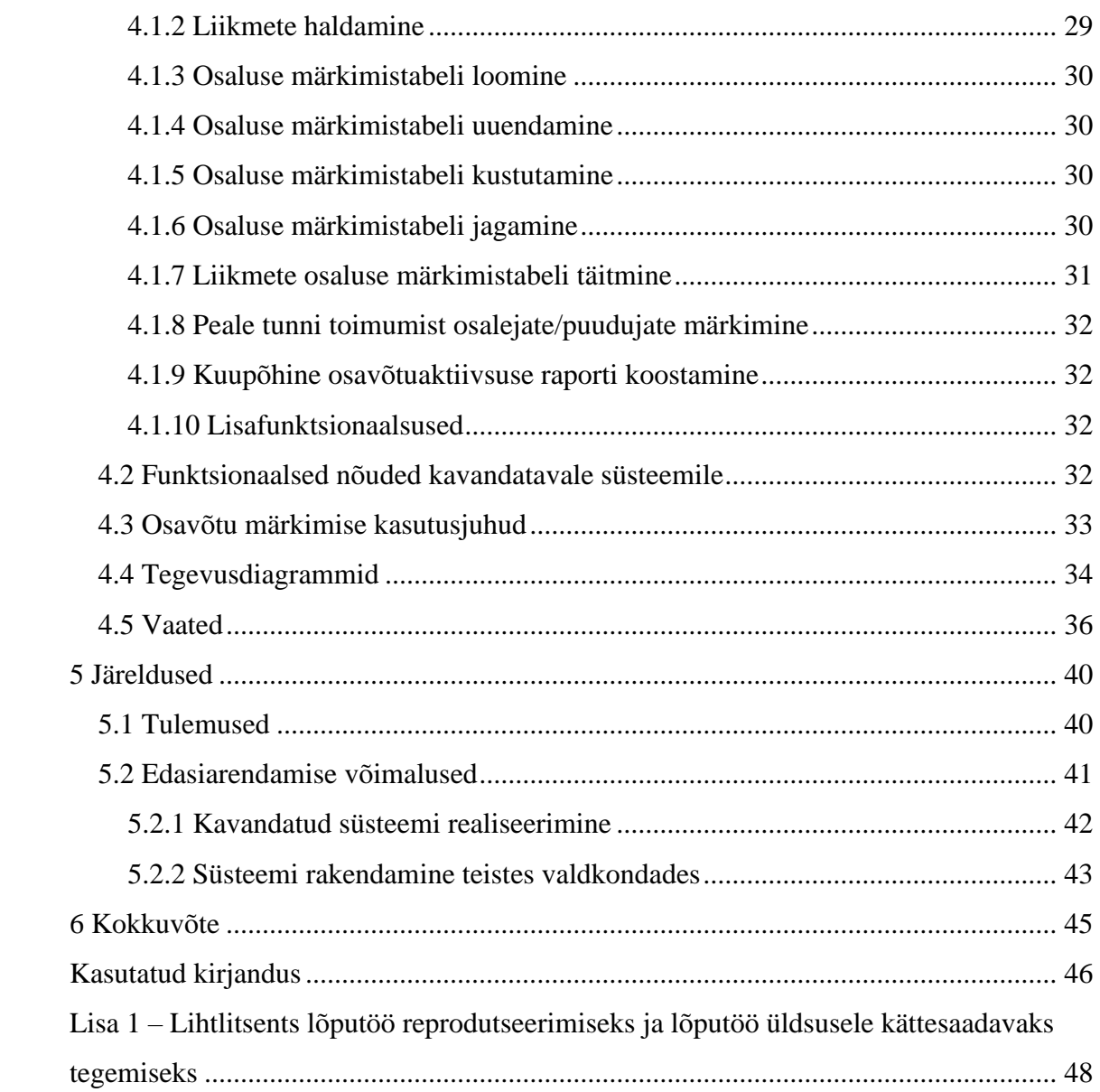

## **Jooniste loetelu**

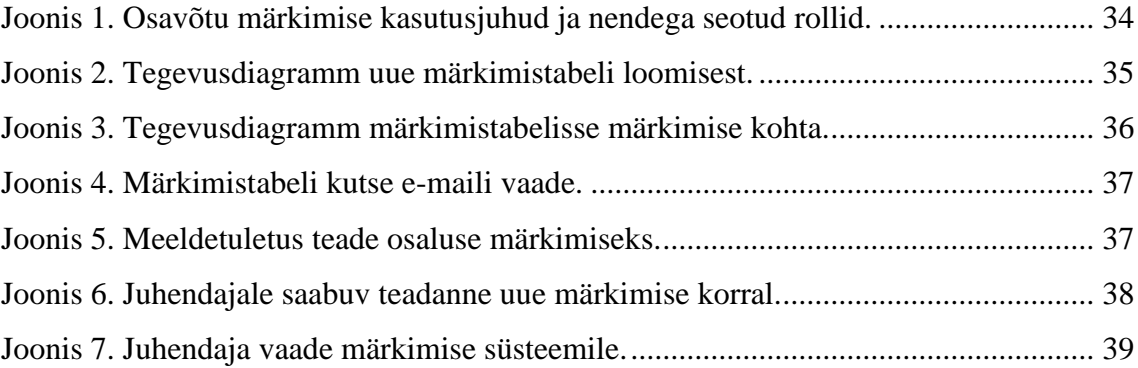

## **Tabelite loetelu**

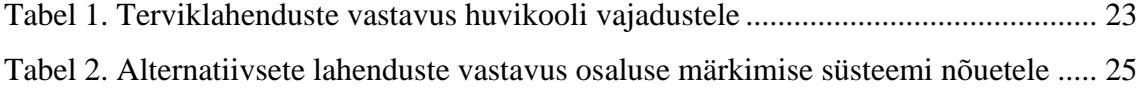

## <span id="page-9-0"></span>**1 Sissejuhatus**

Viimasel aastakümnel on enamus valdkonnad oma igapäevaste äritegevustega üle läinud digitaalsetele lahendustele ja infosüsteemidele. Sealhulgas on huvi- ja spordikoolid aina enam võtnud kasutusse erinevaid veebiteenuseid ja samm-sammult vähendanud paberimajanduse osakaalu igapäevatöös.

Digitaalsete veebiteenuste kasutamine on kiirem ja efektiivsem ning võimaldab töötajatel saada andmetest parem ülevaade. Siiski on veel valdkondi, kus üleminek digitaalsele kujule ei ole olnud nii sujuv ja digilahendused on puudulikud või ei ole kasutajasõbralikud.

#### <span id="page-9-1"></span>**1.1 Taust ja probleem**

Huvikoolide süsteemid ja töökorraldus muutub samuti üha enam digitaliseeritumaks. Hetkel on Eestis kasutusel paar üksikut huvikoolidele suunatud veebiteenust, kus on võimalik hallata liikmeid, genereerida arveid ja panna paika tunniplaane. Siiski ei ole lahendused väga laialdaselt kasutuses.

Käesoleva töö autor töötab huvikoolis treenerina ja puutub huvikooli probleemide ja vajadustega igapäevaselt kokku. Suureks murekohaks on autori ja huvikooli seisukohalt mugav osaluse märkimise ja teavitamise süsteem, mida oleks lihtne ja intuitiivne kasutada nii huvikoolil kui juhendajatel. Lisaks puudub mugav ja kättesaadav lahendus lastevanematele, kus neil oleks võimalik ise laste puudumisi märkida. Näiteks kasutavad osad huvikoolid, kaasaarvatud huvikool, millega autor igapäevaselt kokku puutub, osaluse märkimiseks Exceli käsitsi loodud tabelit. See lahendus ei ole suure huvikooli jaoks siiski kõige mugavam ja kasutajasõbralikum, sest sealsed võimalused on piiratud ja tabelid tuleb luua käsitsi. Treeningutest puudumise korral käib teavitamine hetkel emailide või sõnumite kaudu. Treeneril või juhendajal, kellel on erinevaid gruppe kokku mitu, võib pidev e-mailide ja sõnumite laekumine olla koormav ning kaob ära hea ülevaade. Kui liikmel oleks võimalik näiteks haigestumise korral puudumine ette ära

märkida, siis saaks juhendaja paremini tunde planeerida ja väheneks pidev sõnumi- või meilivahetus.

### <span id="page-10-0"></span>**1.2 Töö eesmärk**

Bakalaureusetöö eesmärk on kavandada osaluse märkimise universaalne süsteem. Lahendus peaks olema sobilik kasutamiseks huvikoolides, kuid võiks olla piisavalt universaalne, et seda saaks hiljem rakendada ka teistes valdkondades.

Töö põhieesmärgi täitmiseks püstitatud alameesmärgid on sõnastatud järgmiselt:

- Määratleda sihtgrupp ja rollide vajadused osaluse märkimise süsteemile.
- Kaardistada nõuded osaluse märkimise süsteemile.
- Analüüsida olemasolevaid lahendusi ja nende funktsionaalsuste sobivust osaluse märkimise süsteemi.
- Kirjeldada uue süsteemi erinevaid funktsionaalsusi ja panna paika funktsionaalsed nõuded.

### <span id="page-10-1"></span>**1.3 Töö struktuur**

Teises peatükis tuuakse välja sihtrühma ja tehakse ülevaade olemasolevatest lahendustest. Kolmandas peatükis toimub nõuete põhine olemasolevate lahenduste analüüs, kus pannake rollide vajaduste põhjal paika nõuded ja analüüsitakse olemasolevate lahenduste vastavust nõuetele. Neljandas peatükis toimub uue osaluse märkimise süsteemi kavandamine, koos funktsionaalsuste kirjeldamise ja nõuete paika panemisega. Peatükis tuuakse välja kasutusjuhud, tegevusdiagrammid ja süsteemi vaated. Viiendas peatükis tehakse töö järeldused. Analüüsitakse tulemusi ning tuuakse välja võimalikud edasiarendamise võimalused.

## <span id="page-10-2"></span>**1.4 Metoodika**

Bakalaureusetöö valmib järgmistes etappides:

▪ Panna paika sihtgrupp ja sellega seotud rollid ning nende vajadused osaluse märkimissüsteemile.

- Teha ülevaade olemasolevatest lahendustest, analüüsides nii terviklahendusi kui alternatiive.
- Rollide vajaduste põhjal panna paika nõuded osaluse märkimise süsteemile.
- Analüüsida, kas olemasolevad lahendused vastavad määratletud nõuetele.
- Analüüsida olemasolevaid lahendusi ja nende funktsionaalsuste sobivust osaluse märkimise süsteemi.
- Kirjeldada uue süsteemi erinevaid funktsionaalsusi ja panna paika funktsionaalsed nõuded.
- Analüüsida kavandatud süsteemi ja selle vastavust osaluse märkimise süsteemi nõuetele.
- Kaardistada edasised arenduse võimalused ja süsteemi võimalikud rakendamised teistes valdkondades.

### <span id="page-12-0"></span>**2 Teooria**

Käesoleva peatüki eesmärk on välja tuua kavandatava süsteemi sihtrühm ja rollid. Analüüsitakse rollide vajadusi, et hiljem oleks võimalik selle põhjal paika panna nõuded osaluse märkimiseks. Lisaks tehakse ülevaade hetkel olemasolevatest lahendustest, et näha, millised võimalused hetkel turul eksisteerivad.

#### <span id="page-12-1"></span>**2.1 Sihtrühm**

Bakalaureusetöö raames on kitsendatult sihtrühmaks võetud huvikoolid. Kuna autor töötab ise igapäevaselt huvikoolis juhendajana ja puutub kokku paljude erinevate huvikoolide juhendajatega, siis omab ta head ülevaadet huvikoolide hetkeolukorrast ja struktuurist.

Eesti huvikooliseaduses on huvikool defineeritud kui "haridusasutus, mis tegutseb noorsootöö valdkonnas ning loob huvihariduse omandamise ja isiksuse mitmekülgse arengu, sealhulgas oma keele ja kultuuri viljelemise võimalused huvihariduse erinevates valdkondades" [1]. Eesti Hariduse Infosüsteemi andmetel on 2023. aasta märtsi seisuga Eestis registreeritud 933 huvikooli. Nendest 382 on spordikoolid, 148 tegutseb muusikaja kunstivaldkonnas, 32 on tehnika-, looduse-, loome- ja huvimaja või -keskused ja 371 tegutseb muus valdkonnas [2].

Nii nagu paljudes teistes eluvaldkondades, on ka suurem osa huvikoole üle läinud erinevatele veebiteenustele. Digitaalseid lahendusi kasutatakse erinevates valdkondades, alustades liikmete haldamisest kuni arvete saatmiseni. Paljud huvikoolid kasutavad üldlevinud veebiteenuseid, sest need on tihti nii töötajatele kui klientidele paremini tuttavad ja seetõttu on neid mugavam ja kiirem kasutusele võtta. Siiski ei suuda need täita kõiki vajadusi.

#### <span id="page-12-2"></span>**2.1.1 Rollid**

Käesolevas alapeatükis tuuakse välja erinevad huvikoolidega seotud rollid ja nende vajadused. Sihtrühma alla kuuluvad rollid on huvikool kui organisatsioon, juhendaja, huvikooli liige ning raamatupidaja.

Huvikooli kui organisatsiooni jaoks on osaluse märkimise süsteem vajalik hea ülevaate saamiseks. Huvikoolidel on vajadus hoida töö rohkem organiseeritud ja saada parem ülevaade liikmete aktiivsusest. Huvikoolidel oleks vaja, et osaluse märkimise süsteem looks näiteks iga kuu kokkuvõtte rühma või liikmete osalusest tundides, et näha millised grupid on populaarsed või milline grupp tuleks vähese osaluse tõttu sulgeda. Kuna paljudel huvikoolidel on olemas oma koduleht, siis oleks organisatsioonile sobiv, kui vajadusel saaks osaluse märkimise süsteemi integreerida kodulehega või mõne teise infosüsteemiga, mis neil juba kasutuses on.

Huvikooli juhendajal ehk õpetajal või treeneril on osaluse märkimise funktsionaalsust vaja parema ülevaate saamiseks ja tunni/treeningu planeerimiseks. Osaluse teavitamise funktsionaalsus on vajalik eelkõige neile juhendajatele, kelle tunni sisu oleneb osalejate arvust. Parema ülevaate saamiseks on tarvis, et kui osaleja märgib oma puudumise, siis oleks juurde lisatud ka põhjus. Kuna õpetaja/treener on see, kes algselt osaluse märkimise tabeli enamasti looma peab, siis peaks kogu protsess olema väga kiire, käepärane ja lihtne. Lisaks on oluline, et juhendaja saaks määrata tunni kordumise ajad, et ei peaks pidevalt uut tabelit looma. Oluline on, et huvikooli juhendajal oleks võimalik peale tundi ära märkida tunnis osalejad ja puudujad.

Huvikooli liikmel on osaluse märkimise süsteem vajalik eelkõige oma osalusest ette teatamiseks. Kui liige on näiteks haigestunud või läheb reisile, siis peaks osaluse märkimise süsteemis olema seda mugav märkida ja võimalusel määrata pikem puudumise ajavahemik. Liikmel peaks olema võimlaus tabelis oma osalust/puudumist enne sündmust veel muuta. Vajadus on, et liige saaks hea ülevaate, paljudes tundides osaletud on. Selleks, et osalusest teatamine meelest ei läheks, oleks liikmele vajalik soovi korral meeldetuletus meil või sõnum. Nõue on ka tunni toimumise meeldetuletusele näiteks üks tund enne algust. Eriti kehtib see nende huvikooli tundide suhtes, mis ei toimu nii tihedalt või toimumise aeg on ebaregulaarne. Kuna liikme jaoks on uue infosüsteemi õppimine keeruline, siis on oluline, et süsteem oleks võimalikult kasutajasõbralik ja intuitiivne.

Huvikooli raamatupidaja jaoks on osaluse märkimise süsteem vajalik arvete koostamiseks. Erinevatel huvikoolidel on erinev maksustamise ja soodustuste süsteem. Need huvikoolid, kes esitavad kuutasu või arve osaletud tundide põhjal, on vajalik hea ülevaade iga liikme osaletud tundide arvust. Süsteem peaks iga kuu kokku arvutama liikmete osaletud tundide arvu ja kuvama sellest kokkuvõtte raamatupidajale. Paljud

huvikoolid on siiski üle läinud fikseeritud kuutasule, aga tehakse näiteks arvesoodustusi, kui liige ei osale kuu jooksul üheski tunnis (näiteks on pikalt haige või reisil). Selleks, et raamatupidajal oleks kergem kuu lõpus arveid koostada, on tarvis head ülevaatlikku lahendust liikmete osalusest.

### <span id="page-14-0"></span>**2.2 Olemasolevate lahenduste ülevaade**

Käesolevas alapeatükis antakse ülevaade olemasolevatest osaluse märkimise lahendustest. Eraldi tuuakse välja huvikoolidele suunatud terviklahendused ja teised olemasolevad alternatiivsed lahendused osaluse märkimiseks. Terviklahendustest tehakse ülevaade VEMIst, Sportlyzerist, Arnost ja Ekoolist/Stuudiumist. Alternatiivsetest lahendustest tehakse ülevaade MS Excelist, Doodlest, Calendlyst, Google Formsist, ELIISist ja Facebooki ürituse loomise funktsionaalsus.

Kuna töö eesmärk on kavandada osaluse märkimise universaalne süsteem ja kitsendatud sihtrühmaks on huvikoolid, siis on vajalik eelnevalt anda ülevaade huvikoolidele suunatud terviklahendustest. Selle eesmärk on uurida, kas on olemas mõni infosüsteem, milles oleks osaluse märkimise funktsionaalsus ja lisaks täidaks süsteem teisi huvikooli funktsionaalseid vajadusi, nagu liikmete haldus, kalendri võimalus, arvete genereerimine ja laekumiste ülevaade, tunnikirjeldused, kujundav hindamine ja kommunikatsioon liikmetega.

#### <span id="page-14-1"></span>**2.2.1 VEMI**

VEMI on huvi- ja spordikoolidele suunatud kompleksne infosüsteem. Süsteem pakub kahte suurt eraldi teenust: VEMI HSK, mis on töövahendite kogum huvi- ja spordikoolidele ja VEMI ORM mis on ruumide haldamise tarkvara [3].

VEMI HSKs on võimalik lisada liikmeid ja paigutada neid sobivasse gruppi, määrata juhendajad ja tegevuskohad. VEMIs on olemas algne osaluse märkimise funktsionaalsus, kus on võimalik märkida liikme tundides kohal käimisi. Saab ka lisada tundide kirjeldusi ja on võimalik anda personaalseid hinnanguid seatud eesmärkide kohta (kujundav hindamine). Liikmetel on võimalik sõlmida VEMI süsteemis lepinguid vastavate huvikoolidega. Kui kool peab vajalikuks, siis on võimalik teha kõigepealt avaldus, mis muutub lepinguks pärast koolipoolset heakskiitu [3]. See aitab vähendada huvikoolides paberkandjal liitumisavalduste ümbertrükkimise ja avalduste füüsilist hoiustamist. Lisaks on VEMIs olemas kasutajatugi, et huvikool ei peaks nii palju ise tegelema kasutajate abistamisega registreerimisel või lepingu sõlmimisel [3].

Raamatupidajal on VEMIs võimalik genereerida arveid ja neid välja saata. Funktsionaalsusena on olemas laekumiste haldus ja klientidele arvete tasumise meeldetuletuse saatmise võimalus. Võimalik on näha klientide saldosid ja detailset ülevaade arvetest ja maksetest. VEMIs on huvikooli liikmetel paindlik õppemaksusüsteem, mis võimaldab nii kuutasupõhist kui ka tunnipõhist hinnastamist (tunnis osalemine maksab konkreetse summa). Samuti on võimalik määrata soodushinda grupi baashinna suhtes (näiteks teise pere teise lapse puhul samast perest on kõik kuutasud 25% soodsamad) [3].

VEMI HSK süsteem on muutnud kommunikatsiooni huvikooli ja osaleja või tema volitatud isiku vahel mugavamaks. Meilisaatjas on võimalik detailselt selekteerida osalejaid ja edastada neile teateid [3]. Sündmuste mooduli abil saab liikmeid teavitada üritustest, üritustele registreeruda või kutseid saata [3].

VEMI HSK teenuse kasutamine on kuutasupõhine ja hinna suurus sõltub aktiivsete liikmete arvust. 2023. aasta märtsi seisuga puudub kuutasu ainult siis, kui huvikoolis on kuni 40 liiget. Edasi on kuutasu näiteks kuni 200 liikme puhul 45€ ja piiramatu liikmete arvuga ehk kui on osalejaid rohkem kui 400 on kuutasu juba 91,67€. Kõikide kuutasudele lisandub käibemaks. Maksekord funktsionaalsuste osas on jäik. See tähendab, et kõigil tuleb maksta vastavalt liikmete arvule kuutasu, hoolimata milliseid funktsionaalsusi kasutatakse. Seega, kui huvikoolil on vajadus VEMIt kasutada näiteks ainult liikmete haldamiseks ja osaluse märkimiseks, maksab sama palju kui kõiki VEMI funktsionaalsusi kasutav huvikool [3].

VEMI keskkond on suuremates eesti huvikoolides suhteliselt populaarne ja seda kasutavad näiteks Erki Noole Kergejõustikukool [4], Akrobaatikaklubi Twister [5], Võimlemisklubi Janika Tallinn [6] ja Tallinna Nõmme huvikool [7].

#### <span id="page-15-0"></span>**2.2.2 Sportlyzer**

Sportlyzer on spordikoolidele ja -klubidele suunatud haldustarkvara, kus on võimalik detailselt treeninguid planeerida, koostades hooajaplaane koos tsüklite ja mahuprognoosidega. Lisaks saavad sportlased sünkroniseerida oma treeningu andmeid pulsikellast või neid käsitsi süsteemi sisestada [8]. Sportlyzeris on võimalik luua sportlaste vormi hindamiseks teste ja mõõta nende arengut ning viia läbi treeninguanalüüse, et paremini mõista sportlaste arengut ja vältida vigastusi.

Lisaks on Sportlyzeris kalendri võimalus, kuhu on võimalik kõik treeningud ja asukohad ära märkida ning treeningutest hea ülevaade saada. Nii treeneril kui liikmel on võimalik märkida osalemine/puudumine treeningul. Kommunikatsiooni poole pealt on väga hea funktsionaalsus saata meile või sõnumeid kindlale treeningrühmale kohe samast rakendusest. See vähendab treenerite lisatööd, et eraldi vastava treeningrühma kontaktmeilid üles otsida ja e-maili rakendusse kopeerida. Samuti on sportlaste kontaktandmeid võimalik jagada kõigi treeneritega. Nii on näiteks asendustreeneril võimalik vajadusel kiirelt lähedase kontaktandmed leida ja eriolukorras kiirelt ühendust võtta. Sportlyzeris on olemas ka arvete saatmise teenus, mis võimaldab hõlpsalt kogu spordikooli liikmete arved laiali saata ja laekuvatel arvetel silm peal hoida [9].

Sportlyzer on tasuline veebiteenus ja kuutasu sõltub liikmete arvust. Näiteks kui huvikooli liikmete arv on 126 ja 150 vahel, siis on 2023. aasta aprilli seisuga kuutasu ümardatult 64€ [10]. Sarnaselt VEMIle puudub Sportlyzeris võimalus maksta ainult nende teenuste/funktsionaalsuste eest, mida kasutatakse. Lisaks on olemas tasuta pakett, kuid selle funktsionaalsused on äärmiselt piiratud, võimaldades kasutada ainult liikmete andmebaasi ja kalendrit.

#### <span id="page-16-0"></span>**2.2.3 Arno**

Arno on tarkvarasüsteem haridusteenuste haldamiseks. Arno on suurel määral suunatud koolidele ja lasteaedadele, kuid pakub võimalusi ka huvikoolidele. Arnos on võimalik esitada nii vastuvõtu- kui lahkumise taotlust kui sõlmida leping valitud huvikooliga. Olemas on arvete genereerimise süsteem, mis saadab meeldetuletusi maksetähtaja ületamisest. Arvete eest saab tasuda mugavalt pangalingi kaudu [11]. Huvikoolide vaatepunktist lähtuvalt süsteemi funktsionaalsused sellega piirduvad. Arnoga on võimalik liidestada erinevaid raamatupidamise programme nagu Standard Book [12] või NOOM [13].

Süsteemi juurutamise hind sõltub vastavalt juurutatavatele moodulitele ja omavalitsuse elanike arvule. Näiteks kui omavalitsuses on 8001 kuni 16 000 elanikku, siis on huvikoolide mooduli juurutamine tasu alates 18000 eurost. Võimalik on esitada Arnole arenduse osas erisoove ning siis kujuneb hind juba kokkuleppel [14].

#### <span id="page-17-0"></span>**2.2.4 Ekool ja Stuudium**

Ekool ja Stuudium on esmajoones koolihaldussüsteemid, mis on suunatud üldhariduskoolidele. Neis on võimalik hallata kooli liikmeid, täita puudujate päevikuid ja lisada õpilastele hindeid. Samuti on olemas tunniplaani importimise võimalus tunniplaanitarkvarast Untis [15] ja andmepilveteenus, mis annab kooli või juhendaja määratud kasutajagruppidele ligipääsu erinevatele materjalidele sõltumata ajast või asukohast. Mõlemas süsteemis on eraldi olemas suhtlemiskeskkond kiireks ja mugavaks info edastamiseks õpilastele ja lastevanematele. Suhtlemiskeskkonna miinuseks on see, et see võimaldab suhelda ainult antud veebilehel või rakenduses, mis nõuaks lastevanematel täiendavat suhtluskeskkonda ja teeb suure tõenäosusega info kättesaamise keerulisemaks [16] [17].

Kui eKool on väga süvitsi just üldhariduskoolidele suunatud, siis Stuudium pakub eraldi huvikoolide versiooni, mida kasutavad kodulehe andmetel muusika-, kunsti-, spordi-, ja huvikoolid üle Eesti. Stuudium haldab huvikooli liikmeks registreerimist ning lahkumisavaldusi. Süsteemis on olemas hea ülevaade nii õpilasele kui lapsevanemale, kuvades toimunud tunde, ülesandeid, hindeid ja puudumisi ning hilinemisi [17].

Erinevalt eelnevalt analüüsitud huvikoolidele suunatud teenustest, võimaldab Stuudium hallata ainult õpilaste õppetasu maksjate infot, ning seda raamatupidamisele edastada. Eraldi arvete genereerimise ja haldamise süsteemi Stuudiumis ei ole. Samuti on Stuudiumi kasutuselevõtt väikese huvikooli jaoks suhteliselt kulukas ja võib kuus keskmiselt maksta Stuudiumi enda sõnul umbes 70€, millele lisandub käibemaks [17]. Stuudiumi teenus on kasutuses näiteks Tallinna Muusikakoolis [18].

#### <span id="page-17-1"></span>**2.2.5 MS Excel**

Osaluse märkimise alternatiivse lahendusena kasutatakse Microsoft Excelit. Rakendus on väga laialdaselt kasutatav tabelarvutussüsteem, mis võimaldab ettevõtetel luua erinevaid tabeleid. Excel võimaldab lihtsate mallide põhjal või iseseisvalt arvutustabeleid koostada ja kasutada arvutuste tegemiseks mitmekülgseid valemeid [19].

Excel on paljudes organisatsioonides kasutuses liikmete nimekirjade ja kontaktandmete hoiustamiseks. Excel on laialdaselt kasutusel, sest enamik inimesi on sellega varasemalt kokku puutunud ja oskavad seda kasvõi algtasemel kasutada. MS Excel on saadaval nii töölauarakendusena kui ka veebis, mis võimaldab volitatud isikutel failidele ja andmetele internetis ligi pääseda. Kuigi töölauarakendus on tasuline, siis veebi versiooni kasutamiseks on vajalik ainult Microsofti kontot. Tasuta Exceli veebiteenus on ettevõtte jaoks kindlasti suur eelis, sest vähendab liigseid kulutusi. Exceli veebiteenus võimaldab faile mitmel kasutajal koos muuta ja omavahel jagada. Sisestatavad andmed on privaatsed ja failid on nähtavad ainult neile kasutajatele, kellele juurdepääsuluba on eraldi antud. Nii on tagatud andmete privaatsus ja ei ole kolmandale isikule kätte saadavad ilma juurdepääsu loata [19].

#### <span id="page-18-0"></span>**2.2.6 Doodle**

Doodle on veebirakendus, mis võimaldab tiimil leida kõige sobivama aja koosolekuks. See võimaldab saata meeskonna liikmetele veebiküsitluse koos pakutavate kuupäevade ja kellaaegadega. Igaüks saab lingi kaudu märkida linnukese sobivate aegade juurde ja nii on hiljem kõigile näha, kes millise aja sobivaks märkis ja millised kõige populaarsemaks osutusid. Doodle liides on kaasaegse välimusega ning pakub sujuvat ja kasutajasõbralikku kogemust. Doodle ise defineerib ennast rohkem kui "koosolekute ajastamise rakendus", kuid siiski on võimalik olemasolevat lahendust kasutada liikmetel osaluse teavitamiseks [20]. Veebiteenuses on tasuta võimalik koostada rühmaplaane, tasulised paketid algavad 6,95 dollarist kasutaja kohta kuus [21].

#### <span id="page-18-1"></span>**2.2.7 Calendly**

Calendly on koosolekute ajastamise tarkvara. Platvormi eesmärk on vähendada edasitagasi e-kirjade saatmist sobiva aja kokkuleppimiseks. Calendly kodulehel on välja toodud, et nende teenust kasutab maailmas üle 10 miljoni kasutaja [22].

Üks paljudest Calendly funktsioonidest on seadistada kogu koosoleku töövoog nii-öelda autopiloodile, kus kõik alates meeldetuletuskirjadest kuni tänukirjadeni saadetakse automaatselt [22]. Infosüsteem on mõeldud rohkem individuaalseteks kohtumisteks. Calendly aitab inimestel jagada oma kalendrit teistega. Võimalik on broneerida automaatselt koosolekuid oma veebisaidilt, korraldada veebiseminari või planeerida klientidega kõnesid. Calendly integreerub Outlooki [23], iCloudi [24] ja Google'i

kalendritega [25], et määrata kasutaja saadavaloleku eelistused. Koosolekut kokku leppides kontrollib süsteem kasutaja kättesaadavust. Calendly võimaldab märguandeid, puhveraja ajastamist kõigi koosolekute vahel ja võimalust piirata igapäevaste koosolekute toimumist [22]. Kuigi on olemas tasuta versioon inimestele, kes soovivad kasutada põhifunktsionaalsust, siis on võimalik minna üle preemium-paketile (8 dollarit kuus), professionaalsele paketile (12 dollarit kuus) või Teamsi paketile (16 dollarit kuus) [26].

#### <span id="page-19-0"></span>**2.2.8 Google Forms**

Google Forms on küsitluste haldustarkvara. Google Forms loob küsimuse vastuste põhjal võimalusel diagramme ja kokkuvõtteid, andes hea ülevaate vastustest. Küsitluses on võimalik luua nii avatud, skaalapõhiseid kui ka valikvastustega küsimusi. Lisaks on võimalik vastused hiljem automaatselt Exceli failiks teha. Tulemused esitatakse parema ülevaate saamiseks diagrammide ja graafikutena. Google Formsis näeb tulemusi küsitluse loonud isik. Vastajatel ei ole hiljem võimalik näha ei enda ega teiste vastuseid. Tagantjärgi oma vastust muuta ei ole võimalik [27].

#### <span id="page-19-1"></span>**2.2.9 ELIIS**

ELIIS on e-lasteaia süsteem, mis on põhiliselt suunatud lasteaedadele ja eelkoolidele. Süsteem pakub lasteaedadele digitaalseid lahendusi õppetöö mugavamaks korraldamiseks. Süsteemis on olemas digitaalne päevik ja võimalus märkida puudujaid. Samuti toimub läbi süsteemi info- ja meilivahetus lasteaia ja lapsevanemate vahel. Süsteem on Eestis kasutuses alates 2017. aasta septembrist [28].

ELIIS süsteemis on lastevanematel võimalik lapse puudumisest teatada ja kasvatajal on võimalik täita puudujate päevikut. ELIISis on palju funktsionaalsusi, et lapsevanemaid laste tegevustega kursis hoida, sealhulgas tunnikirjeldused ja sõnumite saatmine. ELIIS on suunatud lasteaedadele ja omab lisaks puudumiste märkimissüsteemile ka palju teisi funktsionaalsusi [28].

#### <span id="page-19-2"></span>**2.2.10 Facebooki üritus**

Facebookis on võimalik luua kindlal ajal toimuva ürituse, kuhu on võimalik kutsuda liituma teisi kasutajaid. Üritusele kutse saanud inimestel on võimalik teada anda oma osalusest märkides "osalen", "võib-olla" või "ei saa osaleda". Facebook ürituse juures on võimalik jagada osalejatega pilte, videoid või täiendavat infot ürituse kohta. Lisaks

saadab Facebook ise automaatse meeldetuletuse enne ürituse algust [29]. Facebooki ürituse loomiseks või kasutamiseks on vajalik Facebooki konto olemasolu.

#### <span id="page-20-0"></span>**2.3 Varasema kirjanduse ülevaade**

Varasemalt on huvikooli vaatepunktist kirjutatud bakalaureusetööd paaril korral. Näiteks 2017 aastal tehtud Sander Puntso bakalaureusetöö "Elektroonilise huvikoolide päeviku veebiteenuse analüüs ja prototüüp" [30]. S.Puntso lõputöö on suunatud elektroonilise päeviku analüüsile ja prototüübile, aga siiski analüüsitakse ka tol ajal olemasolevaid huvikoolidele suunatud veebiteenuseid. Spordikooliga seonduvalt võib välja tuua Kristjan Jürisoo 2015 aasta bakalaureusetöö "Veebirakendus TOP Ujumisklubi treeningrühmade ja raamatupidamisülesannete haldamise ühildamiseks", kus valmib spordikoolile suunatud prototüüp [31]. Kuigi mõlemad lõputööd on seotud huvikoolidega, siis osaluse märkimise süsteemi analüüsiga ükski süvitsi seotud ei ole.

## <span id="page-21-0"></span>**3 Nõuetepõhine olemasolevate süsteemide analüüs**

Käesolevas peatükis luuakse nõuded osaluse märkimise süsteemile. Nõuete loomisel põhinetakse sihtrühma ja rollide vajadustel ning huvidel. Seejärel analüüsitakse loodud nõuetele tuginedes eelmises peatükis välja toodud süsteeme ja põhjendatakse ära uues süsteemi vajalikkus.

#### <span id="page-21-1"></span>**3.1 Nõuded süsteemile**

Teises peatükis välja toodud sihtrühmade vajaduste ja huvide põhjal on autor loonud järgmised nõuded osaluse märkimise süsteemile. Süsteem:

- võimaldab liikmetel märkida enne tundi oma osalus/puudumine ja vajadusel seda muuta;
- võimaldab liikmel puudumise põhjuse lisada;
- võimaldab juhendajal mugavalt luua tundide märkimistabeli ja määrata soovi korral tundide kordumise ajad;
- võimaldab peale tundi juhendajal märkida osalejaid/puudujaid;
- võimaldab automaatselt saata meeldetuletuse, et liige oma osalusest teada annaks;
- võimaldab automaatselt saata tunni toimumise meeldetuletuse;
- võimaldab automaatselt luua kokkuvõtte kuu lõpus osalejatest/puudujatest;
- võimaldab liikmeid hallata;
- võimaldab funktsionaalsusi mugavalt liidestada mõne teise veebiteenusega;
- on kasutajasõbralik ja mugav kasutada.

#### <span id="page-21-2"></span>**3.2 Olemasolevate lahenduste analüüs vastavalt nõuetele**

Eelnevas alapeatükis paika pandud nõuete põhjal analüüsitakse olemasolevaid lahendusi osaluse märkimiseks. Kuna töö raames on sihtgrupiks huvikoolid, siis analüüsitakse esmalt, kas mõni huvikoolidele suunatud terviklahendus oleks sobilik kasutusse võtmiseks. Seejärel analüüsitakse alternatiivsete lahenduste sobivust vastavalt nõuetele.

#### <span id="page-21-3"></span>**3.2.1 Terviklahenduste analüüs**

Huvikoolidele suunatud terviklahenduste hindamiseks on tabelis 1 välja toodud lisaks osaluse märkimisele ka teised nõuded, mis võiks olemas olla terviklahenduses. Tabelis

on välja toodud infosüsteemid VEMI, Sportlyzer, Arno ja Ekool/Stuudium ning hinnatud iga nõutud funktsionaalsuse olemasolu.

<span id="page-22-0"></span>

|                                           | <b>VEMI</b> | <b>Sportlyzer</b> | Arno | Ekool/Stuudium |
|-------------------------------------------|-------------|-------------------|------|----------------|
| Liikmete haldus                           | $^{+}$      | $^{+}$            | $+$  | $^{+}$         |
| Osalejate märkimine                       | $^{+}$      | $^{+}$            |      | $\mathrm{+}$   |
| Liikmel puudumisest<br>teatamise võimalus |             | $^{+}$            |      | $^{+}$         |
| Tunniplaan/Kalender                       |             | $^{+}$            |      | $\mathrm{+}$   |
| Arvete genereerimine                      | $^{+}$      | $+$               | $+$  |                |
| Arvete laekumiste ülevaade                | $^{+}$      | $+$               | $+$  |                |
| Tunnikirjeldused                          | $^{+}$      | $^{+}$            |      | $^{+}$         |
| Kujundatav hindamine                      | $^{+}$      | $^{+}$            |      | ┿              |
| Kommunikatsioon<br>liikmetega             | $^+$        | ٠                 |      | ┿              |

Tabel 1. Terviklahenduste vastavus huvikooli vajadustele.

Kokkuvõtliku tabeli põhjal saab välja tuua, et kaardistatud vajadusi suudab kõige paremini täita Sportlyzer. Siiski on paljude huvikoolide jaoks Sportlyzeri miinuseks selle orienteeritus ainult spordikoolidele ja jäik maksekord. Sportlyzeril on palju funktsionaalsusi, mis võib kohati teha nendes orienteerumise keeruliseks. Samuti näeb maksekord ette, et kuutasu suurus sõltub huvikooli liikmete arvust, mitte sellest, kui palju funktsionaalsusi on soov kasutada. Kuigi Sportlyzer täidab suurema osa osaluse märkimise ja teavitamise nõuetest, siis on lahendus eelistatav siiski ainult spordikoolide hulgas.

Tabeli ja analüüsi põhjal on huvikoolides kasutamiseks sobilikud ka VEMI ja Stuudium. Huvikoolile sobiva veebiteenuse valimisel tuleb silmas pidada konkreetse huvikooli spetsiifilisi vajadusi. Näiteks muusikakoolide vaatepunktist oleks Stuudium kõige parem lahendus, sest võimaldab lisada hindeid ja koduseid töid. Samas tuleks sellisel juhul raamatupidamise poole pealt võtta lisaks kasutusele mõni teine rakendus, kus teostatakse arvete saatmine ja laekumiste ülevaade. VEMI on analüüsitavatest lahendustest kõige universaalsem ning seetõttu on sobilik paljudele huvikoolidele. Siiski on VEMIl samuti jäiga maksekorraldusega ja sellel puudub võimalus oma puudumist liikmel ise märkida. VEMI veebileht on ajale jalgu jäänud, kohati on süsteemis tehnilised vead ja selle ülesehitus ei ole eriti kasutajamugavustega arvestav.

Terviklahendust pakutavate süsteemide juures on probleemiks teenuste pakettide paindlikkuse puudumine. Huvikoolil ei ole võimalust valida, milliste funktsionaalsuste eest nad maksavad. Põhiliselt pakutakse ainult ühte standardpaketti, milles makse suurus sõltub aktiivsete liikmete arvust. See tähendab, et huvikool maksab kuutasu kogu veebiteenuse eest isegi siis, kui soovi kasutada ainult näiteks osaluse märkimise süsteem ja liikmete haldust.

#### <span id="page-23-0"></span>**3.2.2 Alternatiivsete lahenduste analüüs**

Alternatiivsete lahenduste nõuetele vastamise analüüsiks on paremaks ülevaateks loodud tabel 2. Tabelis on välja toodud peatükis [3.1](#page-21-1) paika pandud nõuded ja hinnatud iga alternatiivse süsteemi vastavust nõuetele. Tingmärgid on tabeli puhul järgmised:

- $\bullet$  ,  $\cdot$  +" vastab nõudele
- $\bullet$  ",  $v''$  vastab nõudele osaliselt
- $\bullet$  ",-,, ei vasta nõudele
- $\blacksquare$ ,  $\frac{20}{10}$  ei ole teada

<span id="page-24-0"></span>

|                                                                                                | <b>MS</b><br><b>Excel</b> | <b>Doodle</b> | <b>Calendly</b>          | Google<br>Forms | <b>ELIIS</b>             | Facebooki<br><i><b>üritus</b></i> |
|------------------------------------------------------------------------------------------------|---------------------------|---------------|--------------------------|-----------------|--------------------------|-----------------------------------|
| Liige saab märkida enne tundi<br>osalust või puudumist                                         | $\mathbf{V}$              | $+$           | V                        | $+$             | $^{+}$                   | $+$                               |
| Liige saab enne tundi vajadusel<br>oma märgitud osalust/puudumist<br>muuta                     | $+$                       | $^{+}$        | $\hspace{0.1mm} +$       |                 | $\overline{\mathcal{L}}$ | $^{+}$                            |
| Liige saab lisada puudumise<br>põhjuse                                                         | $\mathbf{V}$              |               |                          | V               |                          |                                   |
| Juhendaja saab lihtsalt luua<br>osaluse märkimistabeli                                         | $\mathbf{V}$              | $^{+}$        | V                        | V               | $\mathrm{+}$             | V                                 |
| Juhendaja saab määrata tunni<br>kordumise ajad                                                 | $\mathbf{V}$              | V             |                          | V               |                          |                                   |
| Peale tundi saab juhendaja<br>märkida osalejad/puudujad                                        | $+$                       |               |                          |                 | $^{+}$                   |                                   |
| Süsteem võimaldab automaatselt<br>saata meeldetuletusi, et liige oma<br>osalusest teada annaks |                           |               |                          |                 |                          | V                                 |
| Võimaldab automaatselt saata<br>tunni toimumise meeldetuletuse                                 |                           |               | $\overline{\mathcal{L}}$ |                 |                          | $\mathbf{V}$                      |
| Võimaldab automaatselt luua<br>kokkuvõtte kuu lõpus<br>osalejatest/puudujatest                 | V                         | $\mathbf{V}$  |                          | V               | $\gamma$                 |                                   |
| Võimaldab liikmeid hallata                                                                     | $+$                       | $+$           | $\mathbf{V}$             | V               | $+$                      | $+$                               |
| Võimalus funktsionaalsust<br>mugavalt liidestada mõne teise<br>infosüsteemiga                  | $\overline{\cdot}$        | $\gamma$      | $^{+}$                   |                 |                          |                                   |
| Mugav ja kasutajasõbralik<br>lahendus                                                          |                           | $+$           | $+$                      | V               | $^{+}$                   | V                                 |

Tabel 2. Alternatiivsete lahenduste vastavus osaluse märkimise süsteemi nõuetele.

Tabelisse loodud ülevaate põhjal vastab osaluse märkimise süsteemile kõige paremini Doodle. Antud süsteemis on hea funktsionaalsused ja lahendused, mis võimaldavad liikmetel oma puudumisest/kohalolekust teada anda. Doodle'l on lihtne kasutajaliides, mis võimaldab liikmetel mugavalt sobivat aega valida. Erinevus osaluse märkimissüsteemil ja Doodle'l on see, et Doodle eesmärk on kokku leppida osalejatele

kõige sobivam aeg. Antud lõputöö raames analüüsitava süsteemi eesmärk on aga kindlalt paika pandud ajal toimuvate tundide osalejate kindlaks tegemine.

Universaalne lahendus osaluse märkimiseks on MS Excel, mida kasutatakse hetkel ka huvikoolis, kus töö autor töötab. Exceli puhul on vaja kogu osaluse märkimise tabel ise huvikoolil või juhendajal luua. Kuigi Excelit on juhendajal mugav kasutada osaluse märkimiseks peale tunni toimumist, on keerulisem liikmetel või lastevanematel endal osalust ette märkida ja puudumise põhjendust juurde lisada. Kuigi Excel võimaldab osaluse märkimiseks luua igale grupile tabeli, kus on juhendajal mugava osalejaid märkida, siis liikmete privaatsuse vaatepunktist ei ole see siiski kõige parem lahendus. Kui ürituse juhendaja või liikme jaoks on vajalik, et tema märkimised ja teavitused oleksid privaatsed, siis seda on Excelis väga keeruline ja ebamugav rakendada. Sel juhul ei ole võimalik liikmetega jagada suurt rühma ühist tabelit, vaid peaks iga liikme jaoks eraldi faili tegema, mis kaotaks ära juhendaja jaoks hea ülevaate. Samuti ei võimalda Excel saata automaatseid ürituse meeldetuletusi. Excelis on keerulisem hoida end kursis, kui keegi on oma osalusest teada andnud või oma vastust muutnud. Kuigi Excelis on võimalik soovi korral saata juhendajale teavitus, kui keegi on faili muutnud (võimalik ainult veebis), siis selleks, et näha mis muudatus täpselt oli, on vaja uuesti siiski fail lahti teha.

Ka Calendly ei ole kõige sobivam lahendus osaluse märkimise jaoks. Esiteks on Calendly rohkem suunatud 1:1 koosolekute ajastamiseks ja lisaks on selle eesmärk sarnaselt Doodle'ile koosoleku aja kokkuleppimine.

Facebooki ürituse lahendus sobib neile, kes korraldavad ühekordset sündmust. Regulaarselt korduvate tundide varianti Facebook ei paku ja juhendajal ise iga kord uus üritus luua oleks suhteliselt tüütu ja ajakulukas. Suureks miinuseks on see, et oma osalusest teada andmiseks peab olema Facebooki kasutaja. Facebookis ürituse loomise lahendus sobib neile gruppidele, kus liikmed on aktiivsed Facebooki kasutajad ja korraldatav tund ei ole tihti korduv. Huvikoolidele see lahendus siiski igapäevaselt rakendatav ei ole.

Kuigi ELIISIs on olemas hea osaluse märkimise ja teavitamise funktsionaalsus, siis hetkel on see infosüsteem suunatud pigem ainult lasteaedadele. Ka Google Forms ei vasta paljudele määratletud nõuetele ja üleüldiselt on see pigem küsitlusteks mõeldud. Näiteks

puudub seal võimalus märkida juhendajal osalejaid peale tundi ja puudub võimalus, et süsteem saadaks meeldetuletusi. Samuti oleks seal väga keeruline hallata liikmeid.

#### <span id="page-26-0"></span>**3.3 Sobivus töö eesmärgiga**

Bakalaureusetöö üks alameesmärkidest oli analüüsida olemasolevaid lahendusi ja nende funktsionaalsuste sobivust osaluse märkimise süsteemi. Analüüsides eelnevalt olemasolevaid terviklahendusi ja alternatiive, saab välja tuua, et ainult osaluse märkimisele suunatud rakendust turul hetkel ei ole. Siiski on olemas näiteks huvikoolidele suunatud terviklahendused, kus on olemas osaluse märkimise funktsionaalsus. Sportlyzer ja Stuudium on ainukesed terviklahendused, kus on olemas nii osaluse märkimine kui ka eelnev puudumisest teavitamise funktsionaalsus. Nende terviklahenduste miinuseks on jäik maksusüsteem ja Sportlyzeri puhul väga konkreetne suunitlus ainult spordikoolidele. Kuigi VEMI on Eesti huvikoolide seas suhteliselt populaarne, siis puudub sellel osalusest/puudumisest etteteavitamise võimalus.

Kuigi hetkel olemasolevates süsteemides on häid lahendusi, mis võimaldaks osalust märkida ja sellest teavitada, siis tihti on see osa suuremast rakendusest. Põhiline probleem on selles, et otsitava funktsionaalsuse kasutusele võtmiseks tuleb tihti kaasa suur infosüsteem kõikide lisafunktsionaalsustega millele kasutust alati ei ole. Sarnaselt VEMIle ja Sportlyzerile võiks loodav süsteem kuvada iga tunni alla, mitu osalejat tunnis oli ja mitmel korral liige kuu jooksul puudus/osales. See funktsionaalsus kehtiks korduvate sündmuste korral. Kui huvikool leiab, et soovib kasutada kõiki Stuudiumi või Sportlyzeri funktsionaalsusi, siis on neil on mõistlikum kasutusse võtta kogu süsteem. Kui aga on huvikoole, kes ei soovi maksta veebiteenuse eest, mille pooli funktsionaalsusi nad ei vaja või ei pea kasutajasõbralikuks, siis on kasulikum rakendada eraldiseisvat osaluse märkimise ja teavitamise süsteemi. Võimalusel saab selle funktsionaalsuse olemasolevasse infosüsteemi API kaudu juurde lisada.

Alternatiivsetest süsteemidest on töö eesmärgi ja nõuetega kõige paremini kooskõlas Doodle. Siiski ei ole see sobiv infosüsteem osaluse märkimiseks ja teavitamiseks, sest, on fokusseeritud toimumisaja kokkuleppimisele. Süsteemi mugavaks kasutamiseks on oluline, et märkimistabeleid on lisaks loomisele lihtne uuenda, kustutada ja jagada.

Funktsionaalsus, mida kindlasti sooviks loodavasse süsteemi rakendada, on veebilinkide kasutamine, mis võimaldab liikmel ligipääsu tabelile, ilma kasutaja loomiseta. Seega, liikmele saadetakse link, mille kaudu on võimalik oma vastus märkida. Mugava liikmete halduse poole pealt on ARNO süsteemis väga hea nimekirjade importimise võimalus, mis võiks samuti olemas olla plaanitavas süsteemis.

Autor jõudis järeldusele, et on vajalik kavandada uus osaluse märkimise süsteem, kus rakendatakse kõiki eelnevalt paika pandud nõudeid ja kaustatakse väikseid funktsionaalseid lahendusi olemasolevatest lahendustest.

## <span id="page-28-0"></span>**4 Süsteemi kavandamine**

Antud peatükis kavandatakse uus universaalne süsteem osalejate osaluse märkimiseks huvikoolide näitel. Peatükis tuuakse välja põhilised süsteemi funktsionaalsused ning nimetatakse detailsed funktsionaalsed nõuded loodavale süsteemile. Nõuete all on toodud süsteemi kasutusjuhud, tegevusdiagrammid ja illustratiivsed süsteemi vaated.

#### <span id="page-28-1"></span>**4.1 Süsteemi funktsionaalsused**

Käesolevas peatükis pannakse paika kavandatava süsteemi põhilised funktsionaalsused. Selle alla kuuluvad järgmiste protsesside kirjeldused:

- kasutajakontode loomine;
- liikmete haldamine:
- osaluse märkimistabeli loomine;
- osaluse märkimistabeli uuendamine;
- osaluse märkimistabeli kustutamine;
- osaluse märkimistabeli jagamine;
- liikmete poolt osaluse märkimistabeli täitmine;
- peale tunni toimumist osalejate või puudujate märkimine;
- kuupõhine osavõtuaktiivsuse raporti koostamine;
- lisafunktsionaalsused.

Järgnevates alapeatükkides analüüsitakse nimetatud protsessidele vastavat funktsionaalsust.

#### <span id="page-28-2"></span>**4.1.1 Kasutajakontode loomine**

Süsteemi kasutajateks saavad registreeruda organisatsioonid ja nende töötajad. Organisatsioon loob kasutajakontosid töötajatele, kes vajavad ligipääsu süsteemile. Antud näites on organisatsiooniks huvikool ning kasutajateks juhendaja ja raamatupidaja. Kasutajatel on võimalik süsteemi sisse logida kasutajanime ja parooliga.

#### <span id="page-28-3"></span>**4.1.2 Liikmete haldamine**

Süsteemi kasutajal on võimalik sisestada ja kustutada püsiliikmeid. Liikmete registreerimisel on kohustuslik täita kontaktandmed, mille hulka kuuluvad järgmised kohustuslikud väljad: ees- ja perekonnanimi, e-mail, telefoninumber. Alaealiste liikmete puhul lisatakse nende eestkostja kontaktid. Liikmete nimesid ja e-maile on võimalik importida *csv* formaadis.

#### <span id="page-29-0"></span>**4.1.3 Osaluse märkimistabeli loomine**

Märkimistabelil on nimi, mis on kohustuslik väli, ning kirjeldus, mille lisamine on vabatahtlik. Kirjeldusse saab lisada näiteks juhendaja nime või tundide toimumiskoha.

Osaluse märkimistabeli loomisel tuleb sisestada huvikooli tundide toimumise kuupäevad ning alguse ja lõpu kellaajad. Kohustuslik on märkida, kas tund on korduv või mitte. Märkides, et on korduv, tuleb täpsustada kordumise sagedus, mida saab valida programmis olevast valikust, ja kui kaua tundide seeria kestab.

Juhendajal on võimalik määrata lõpptähtaega, mille möödumisel ei saa enam osalust märkida. Vaikimisi jääb vastamisvõimalus avatuks kuni tunni alguseni.

Vastusevariante saab vajaduspõhiselt kohandada. Näiteks on võimalik olukord, et regulaarselt toimuvate trennide osalejad eelistaksid märkida ainult puudumist.

#### <span id="page-29-1"></span>**4.1.4 Osaluse märkimistabeli uuendamine**

Osaluse märkimistabeli väljad on muudetavad. Süsteemi kasutaja saab muuta märkimistabeli nime ja kirjeldust.

#### <span id="page-29-2"></span>**4.1.5 Osaluse märkimistabeli kustutamine**

Osaluse märkimistabelit on võimalik kustutada. Tabeli kustutamisega kaob selle kättesaadavus ning selles sisalduv info.

#### <span id="page-29-3"></span>**4.1.6 Osaluse märkimistabeli jagamine**

Kui märkimistabel on loodud, tuleb juhendajal vajutada nuppu "Jaga". Märkimistabelit on võimalik jagada kahel erineval viisil:

■ "Isikustamata veebilink" – võimaldab ühte linki jagada kõikide potentsiaalsete osalejatega ilma nende eelneva registreerimiseta. Linki avades on kohustuslik osalejal sisestada kontaktandmed. See lahendus sobib tundidele, kus liikmed võivad varieeruda.

■ "Isikustatud veebilink" – võimaldab saata igale liikmele isikustatud lingi ehk osalust märkides ei ole vaja kontaktandmeid sisestada. Antud variant sobib siis, kui grupiliikmed on eelnevalt teada ja süsteemi sisestatud. Süsteemi funktsionaalsus võimaldab saata kõigile eelnevalt sisestatud liikmete e-mailile kirja isikustatud veebilingiga.

#### <span id="page-30-0"></span>**4.1.7 Liikmete osaluse märkimistabeli täitmine**

Oma osaluse või puudumise märkimiseks tuleb valida sobiva kuupäeva all olevat lahtrit. Osaluse märkimistabeli lahtril on kaks võimalikku varianti:

- Puudumise märkimine vaikimisi on kõik liikmed määratud osalejateks. Puudumise märkimiseks tuleb liikmel vajutada valitud ajale. Ekraanile ilmub modaal, kus on võimalik soovi korral valida puudumise põhjus. Puudumise põhjus võib olla valitud seadistatud valikute hulgast, näiteks "haige", "reisil", "tööl/koolis", "muu". Lisaks on võimalus kirjutada tekstivälja täpsustavat informatsiooni. Põhjus on nähtav ainult juhendajale, teised liikmed seda ei näe.
- Osalemise märkimine vaikimisi on kõik liikmed määratud mitte osalejateks. Osalemise märkimiseks tuleb liikmel vajutada sobivale ajale. Antud lahendus sobib paremini harva esinevate või ebaregulaarselt toimuvate tundide jaoks.

Isikustamata veebilingi kaudu sisenemisel on peale osaluse märkimist nõutud sisestada kontaktandmed. Kontaktandmete hulka kuuluvad kohustuslikud väljad: osaleja nimi ja email. Kui kasutaja märgib oma osalust isikustatud lingi kaudu, ei ole lisainformatsiooni sisestamine vajalik.

Liikmel on võimalik oma vastust muuta kuni tunni alguseni või juhendaja poolt märgitud ajani, kasutades temale eelnevalt jagatud linki. Lisaks on osalejal võimalus vajutada seadistust "märgi pikem ajaperiood" ja valida kuvatavast kalendrist sobiv kuupäevade vahemik või valik "teadmata ajani". See variant on kasulik huvikooli liikmele siis, kui on plaan pikemat aega tunnis mitte osaleda või liige on haigestunud. Sel juhul ei ole vaja iga kord puudumist tabelisse märkida, mis teeb liikmele märkimise mugavamaks ning aitab vältida olukorda, et puudumine unustatakse märkida.

#### <span id="page-31-0"></span>**4.1.8 Peale tunni toimumist osalejate/puudujate märkimine**

Juhul, kui juhendajal on vajadus peale ürituse lõppemist puudujaid või osalejaid märkida, on seda võimalik teha samas märkimise tabelis. Kõige hiljutisem tunni toimumise aeg on teistest eristatav, et juhendajale oleks möödunud tund kergesti nähtav. Klikkides nime ja õige tunni ristumise kohale, tekib võimalus valida üks väärtustest: "osales" või "puudus". Eelnevalt kasutajate poolt sisestatud osalemised/puudumised muutuvad tunni möödudes pluss ja miinus märgiks. Juhendajal on võimalik sisestatud väärtuseid üle kirjutada.

#### <span id="page-31-1"></span>**4.1.9 Kuupõhine osavõtuaktiivsuse raporti koostamine**

Süsteemis on võimalik koostada kalendrikuu kokkuvõtet, kus kuvatakse eraldi iga liikme osalemiste ja puudumiste arv ning iga ürituse osalejate arv. Selle eesmärk on anda ülevaade osalusest nii juhendajale kui ka huvikoolile. Antud raport on vajalik raamatupidajale kuu arvete koostamiseks.

#### <span id="page-31-2"></span>**4.1.10 Lisafunktsionaalsused**

Lisaks eelnevalt nimetatud funktsionaalsustele, peaks süsteemis olema veel järgnevad lisafunktsionaalsused:

- Meeldetuletuste saatmine juhendajal peaks olema võimalik sisse lülitada ürituse meeldetuletuse saatmist osalejatele. Lisaks on võimalik määrata meeldetuletuse saatmine enne üritust neile, kes pole märkimistabelisse oma vastust lisanud.
- Teavituse saatmine süsteemi kasutajatel peab olema võimalik seadistada teavitusi märkimistabeli täitmisest.
- Liidestamine teise infosüsteemiga süsteemi liidestamiseks on võimalik kasutada API integratsiooni. Keerulisemate liidestuste puhul tuleb ühendust võtta süsteemi meeskonnaga.

#### <span id="page-31-3"></span>**4.2 Funktsionaalsed nõuded kavandatavale süsteemile**

Bakalaureusetöö raames on eelnevalt kaardistatud nõuded osaluse märkimise ja teavitamise süsteemile ning rakenduse funktsionaalsused. Sellele informatsioonile tuginedes pannakse paika kavandatava süsteemi funktsionaalsed nõuded.

Süsteem võimaldab:

- huvikoolil luua kasutajakontosid selle töötajatele;
- juhendajal luua uut märkimistabelit;
- juhendajal muuta olemasolevat märkimistabelit;
- juhendajal kustutada olemasolevat märkimistabelit;
- juhendajal määrata tundide päevad ja kellaajad märkimistabelis;
- juhendajal määrata vastuste tüübid ja vajadusel eitava vastuse korral puudumise põhjuse lisamine;
- juhendajal märkimistabelisse määrata soovi korral liikmeid;
- juhendajal saada teavitusi, kui keegi on oma osalusest/puudumisest teavitanud;
- juhendajal määrata tabeli täitmise lõpptähtaeg;
- juhendajal muuta märkimistabeli sisu;
- juhendajal määrata osalejatele meeldetuletuse oma tulekust teatamiseks;
- juhendajal määrata osalejatele meeldetuletuse tunni toimumisest;
- lingi saajatel märkida tunnis osalemine või puudumine;
- lingi saajatel lisada soovi korral enne tunni toimumist puudumise põhjendus;
- lingi saajal oma vastust muuta kuni tunni toimumise või juhendaja poolt määratud ajani;
- saata igale osalejale vastamiseks isikustatud veebilink, kui kasutaja on eelnevalt liikme registreerinud;
- saata isikustamata veebilink, mille kaudu on võimalik potentsiaalsetel osalejatel oma tulekust teavitada;
- soovi korral juhendajal määrata tundide regulaarne kordumine kindlal ajal;
- süsteemi kasutajal sisse logida kasutajanime ja parooliga;
- süsteemi kasutajal sisestada püsiliikmeid;
- süsteemi kasutajal kustutada püsiliikmeid;
- süsteemi kasutajal süsteemi importida *csv* formaadis faile koos liikmete infoga;
- süsteemi kasutajatel saada kokkuvõtet (raport) osalejatest ja puudujatest.

## <span id="page-32-0"></span>**4.3 Osavõtu märkimise kasutusjuhud**

Käesolevas peatükis luuakse kasutusjuhud, mis on seotud peamiste rollidega: huvikool kui organisatsioon, juhendaja, liige ja raamatupidaja. Joonis 1 kujutab osavõtu märkimisega seotud kasutusjuhte ja osapooli.

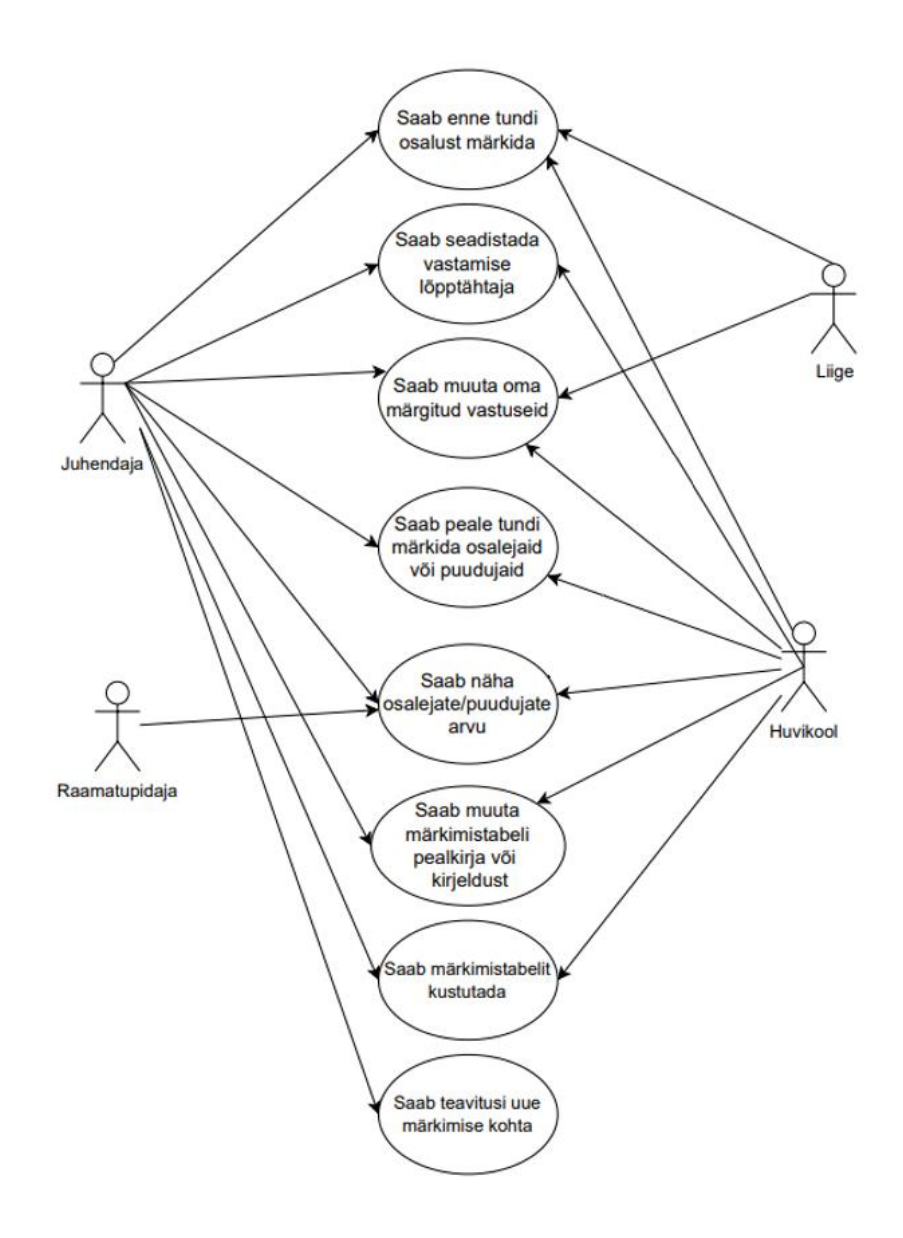

Joonis 1. Osavõtu märkimise kasutusjuhud ja nendega seotud rollid.

## <span id="page-33-1"></span><span id="page-33-0"></span>**4.4 Tegevusdiagrammid**

Joonisel 2 on kujutatud märkimistabeli loomise protsessi. Tegevusdiagrammis on kirjeldatud tegevused, mida on vaja juhendajal teha, et luua süsteemis uus märkimistabel.

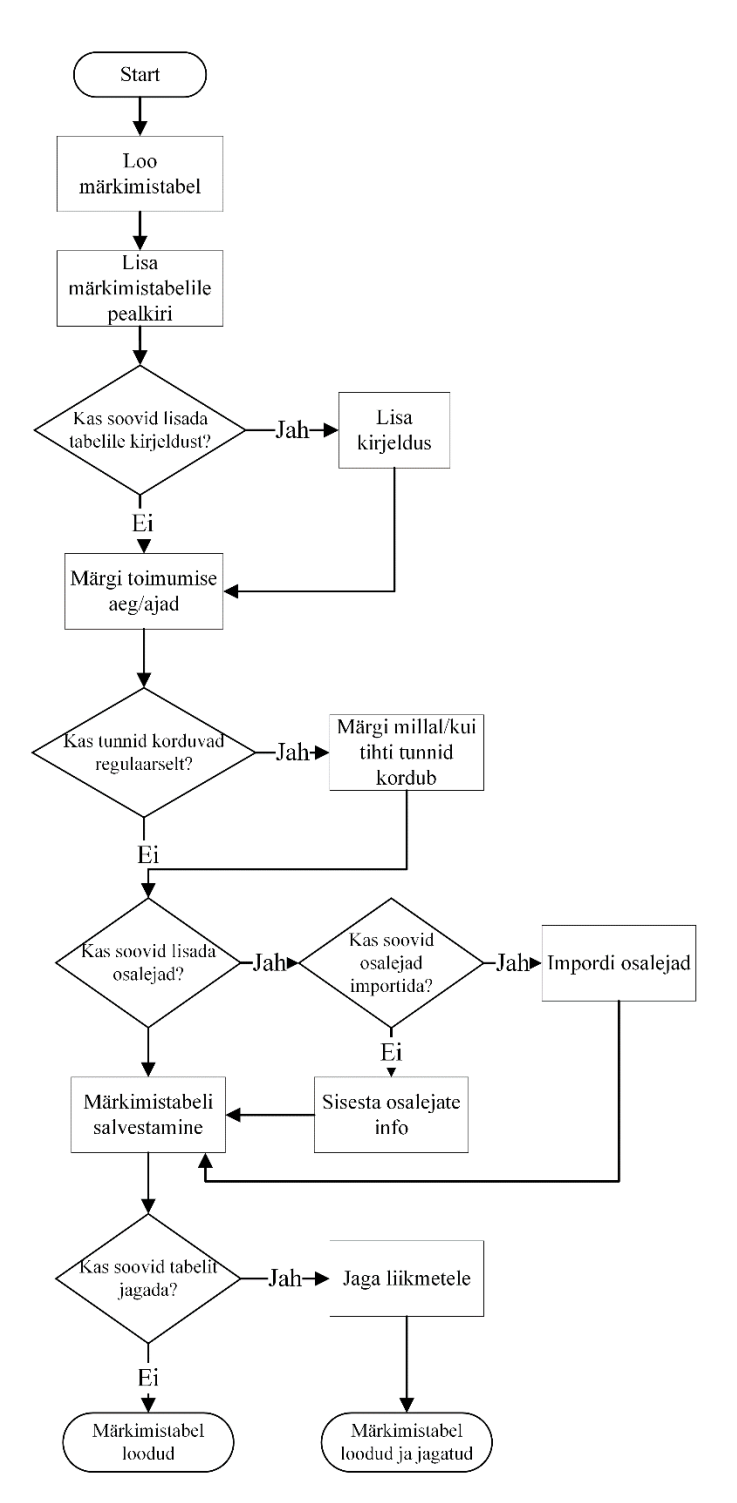

Joonis 2. Tegevusdiagramm uue märkimistabeli loomisest.

<span id="page-34-0"></span>Joonis 3 esitab liikme märkimise protsessi tegevusdiagrammi. Tegevusdiagrammil on kujutatud operatsioonide jada, kuidas on võimalik jõuda märkimistabeli täitmiseni. Kirjeldatud on ära nii juhendaja kui ka liikme tegevused, alates ürituse loomisest kuni vastuse muutmiseni.

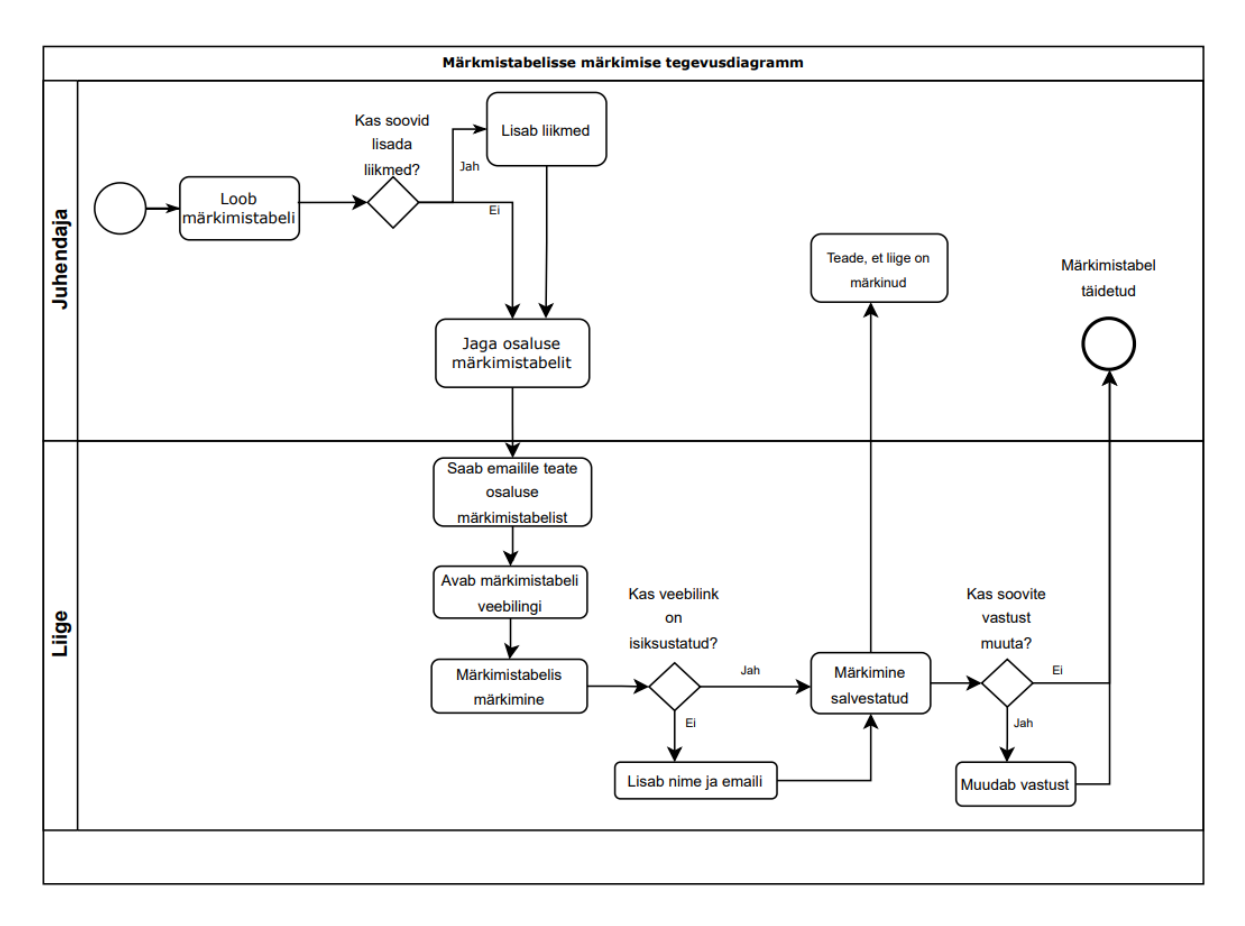

Joonis 3. Tegevusdiagramm märkimistabelisse märkimise kohta.

### <span id="page-35-1"></span><span id="page-35-0"></span>**4.5 Vaated**

Käesolevas peatükis on välja toodud erinevate funktsionaalsuste kasutajaliidese vaated. Vaadete loomisel on paremaks visualiseerimiseks pandud süsteemile varjunimi Attender ja loodud logo.

Paljud liikmete jaoks on esmane süsteemiga kokkupuude e-mailiga saabuv kutse. Joonisel 4 on kuvatud e-mailil oleva kutse vaade, mis sisaldab liikme nime, märkimistabeli nime ning hüperlinki märkimistabelisse.

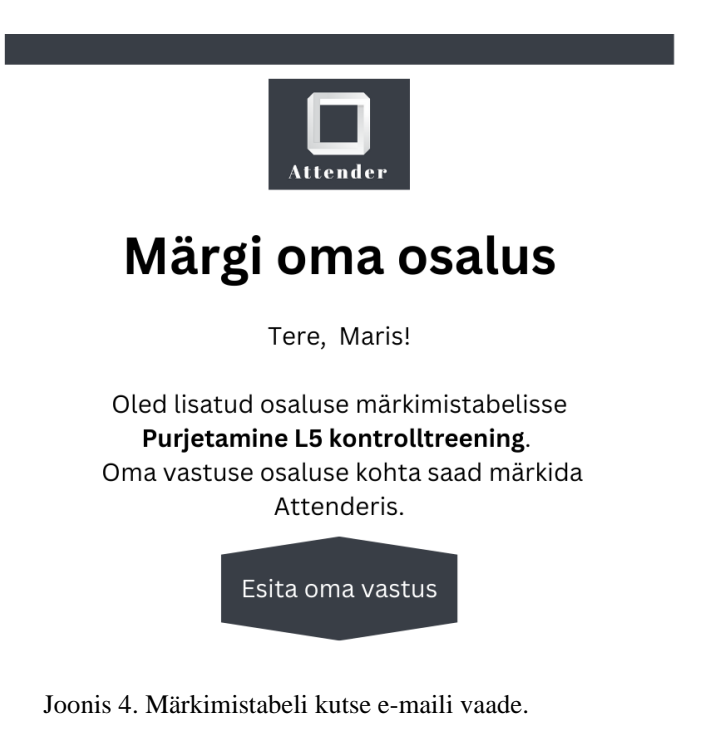

<span id="page-36-0"></span>Kui liige pole oma osalust märkinud, siis on võimalik süsteemil saata automaatne meelde tuletus. Joonisel 5 on kasutaja märkimise meeldetuletuse e-maili vaade.

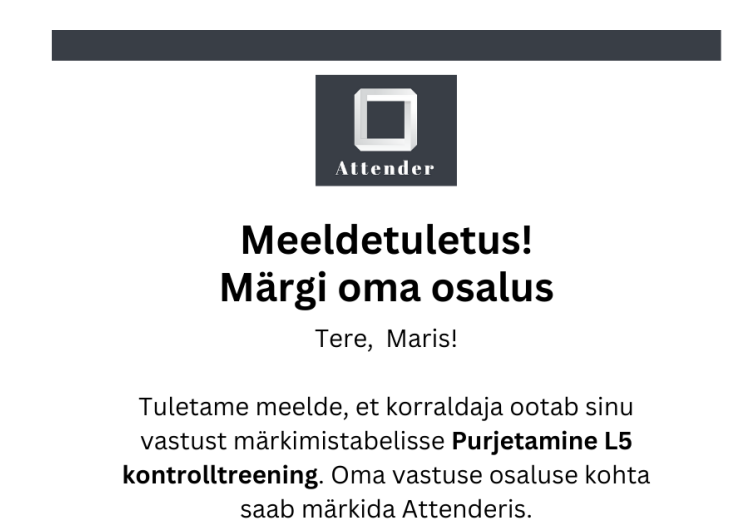

Esita oma vastus

Joonis 5. Meeldetuletus teade osaluse märkimiseks.

<span id="page-36-1"></span>Kui mõni liige on osaluse märkinud, siis tuleb juhendajale selle kohta e-mailile teade. Teates kuvatakse vastaja nimi, märkimistabeli nimi ja liikme märgitud osalused/puudumised. Joonisel 6 on juhendaja e-maili teate vaade uue vastuse korral. Kuna "ei osale" vastuse korral on võimalik lisada põhjendus, siis see kuvataks vastuse järel. Kui puudumise põhjust ei ole lisanud, siis kuvatakse lihtsalt "-".

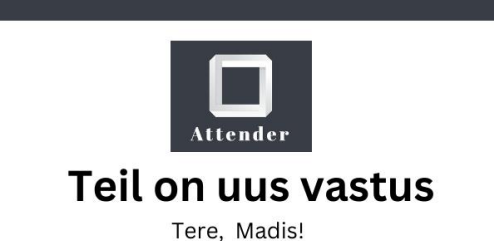

Maris lisas oma vastused märkimistabelisse Purjetamine L5 kontrolltreening.

> 25.04 - OSALEN 24.05- El OSALE: reisil 31.07 - EI OSALE: -

Täpsem info ja ürituse ülevaade on nähtav Attenderis.

Vaata vastuseid

Joonis 6. Juhendajale saabuv teadanne uue märkimise korral.

<span id="page-37-0"></span>Joonisel nr 7 on vaade, mis avaneb juhendajal kui ta avab osaluse märkimise ja teavitamise süsteemis oma soovitud märkimistabeli. Näidisena loodud vaate puhul on tabeli nimeks "Võrkpall - Tüdrukud 8-10" ja pealkirja alla on väiksemas kirjas lisainfo. Tabeli esimeses reas on kuvatud tundide kuupäevad ning nädalapäeva lühend. Vasakpoolses veerus on kuvatud liikmed, kes sellesse tundi on registreeritud. Heleroosaga on tabelis tähistatud järgmise tunni toimumise aega ja kõige parempoolsemas veerus on süsteem kokku arvutanud iga liikme osaluse korrad.

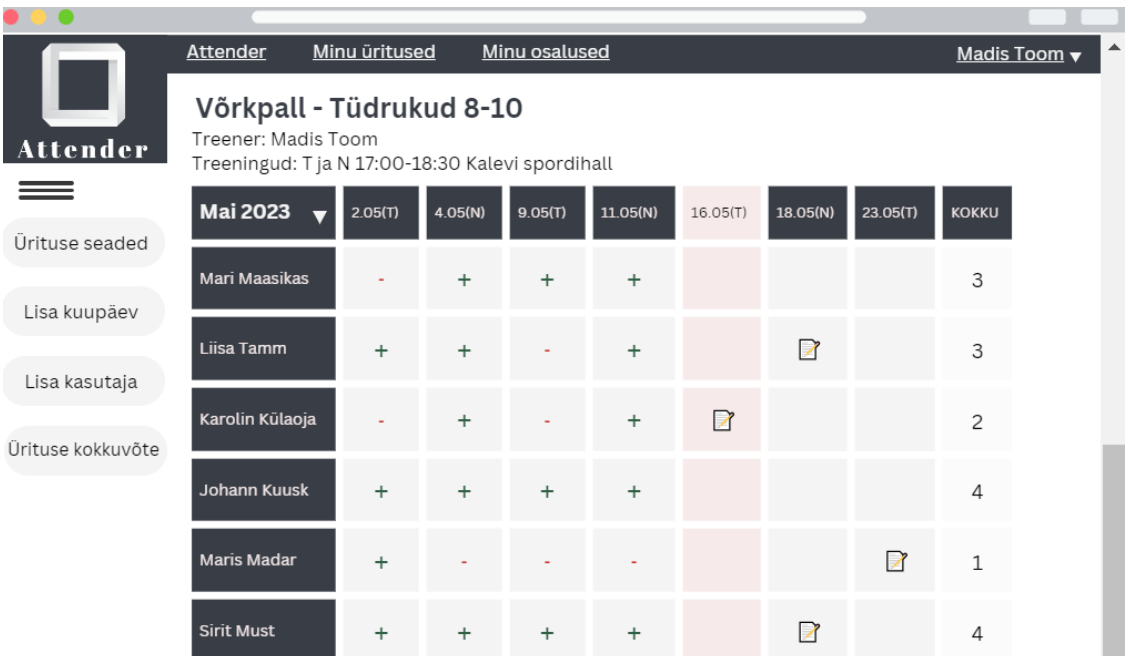

<span id="page-38-0"></span>Käesolev tabel on juhendaja või huvikooli poolt isikustatud ja seadetest on sisse pandud nõue liikmetel ainult puudumised märkida. Liige peab tabelisse märkima ainult siis, kui tunnist ei saa osa võtta. Kui tund ei ole veel alanud, kuvatakse puudumine "<sup>2</sup>" ikoonina. Vajutades ikooni peale, on võimalik näha puudumise põhjendust, tingimusel, et liige on selle lisanud. Tabelis on juhendaja märkinud puudujad punase miinusmärgiga ja osalejad rohelise pluss märgiga. Teine võimalus on puudumist märkida sisestades kasti käsitsi "+" või "-" märk.

Vasakul ääres on kuvatud erinevad seaded. Ülevalt tegumiribalt on võimalik minna tagasi pealehele, oma märkimistabelite või oma osaluste vahelehele. Üleval paremas nurgas kasutaja nimele klikkides on võimalik oma andmeid muuta või välja logida.

## <span id="page-39-0"></span>**5 Järeldused**

Selles peatükis tehakse käesoleva bakalaureusetöö järeldused. Analüüsitakse töö tulemusi ning hinnatakse võimalike edasiarendusi. Peatükis toob autor välja kavandatud süsteemi realiseerimise võimalused ning analüüsib, kas sellisele funktsionaalsusele oleks vajadus teistest valdkondades.

#### <span id="page-39-1"></span>**5.1 Tulemused**

Käesoleva töö eesmärk oli kavandada osaluse märkimise universaalne süsteem. 3. peatükis pandi paika nõuded, mis peaksid olemas olema osaluse märkimise süsteemis. Selles peatükis analüüsitakse kavandatud süsteemi vastavust nendele nõuetele.

Funktsionaalsus, et liikmel on võimalik märkida enne tundi oma osalus/puudumine on kavandatavasse süsteemi rakendatud märkimistabeli kaudu. Liige saab lingi kaudu ligipääsu märkimistabelile ja seal on võimalik sobivale kuupäevale vajutades valida vastavalt, kas "osalen" või "ei osale". Nõuetekohaselt on süsteemi kavandatud vastuse muutmine ehk sama lingi kaudu on võimalik uuesti kuupäevale klikkides oma osalust muuta.

Kuna üheks nõudeks oli puudumise põhjuse lisamise, siis "ei osale" variandile vajutades ilmub modaal, kus on võimalik lisada puudumise põhjus. Süsteemi on kavandatud seadistatud populaarsemad põhjused või on võimalik lisada tekstivälja täpsustavat informatsiooni.

Juhendaja vaatepunktis oli oluline, et tundide märkimistabeli loomine peab olema mugav ja võimalik on lisada tundide kordumise ajad. Süsteemi kavandamise on loodud võimalikult lihtne lahendus, mis nõuab märkimistabeli loomiseks ainult toimumise aegu ja pealkirja. Liikmete mugavaks lisamiseks on võimalus liikmete info süsteemi importida *csv* formaadis failiga. Korduvate ürituste korral on juhendajal vaja ainult täpsustada kordumise sagedus ja korduste kestvus. Edaspidi on süsteemil võimalik ise kuupäevi genereerida, et juhendaja seda käsitsi ei peaks tegema.

Märkimise tabelisse on juhendajal peale tunni lõppu vastavalt nõudele võimalik märkida möödunud tunni/tundide osalejad ja puudujad. Kõik eelnevalt liikmete poolt märgitud osalused/puudumise jäävad alles, et juhendaja peaks võimalikult vähe lisatööd tegema.

Märkimiseks tuleb sarnaselt liikmele vajutada sobivale nime ja kuupäeva ristumise kohale ja valida "osales" või "puudus".

Alguses osaluse märkimise süsteemi analüüsides oli üheks murekohaks see, et liikmed unustavad tabelit täita. Selle vältimiseks lisati nõue, et süsteem võimaldab saata liikmetel osaluse märkimise meeldetuletusi. 4.5 peatükis on loodud selle kohta e-maili teate vaade (joonis 5). Meeldetuletuse saab juhendaja ise seadistada, määrates näiteks, et meeldetuletus saadetakse nendele liikmetele, kes pole oma osalust märkinud 2 päeva enne tundi. Väikse lisanõudena oli töö alguses paika pandud tunni toimumise meeldetuletus. See funktsionaalsus on kavandatavas süsteemis olemas ja seda on võimalik seadistada liikmel ise.

Rollide vajaduste analüüsi põhjal selgus, et oluline on kuu kokkuvõte osalejatest/puudujatest. Kavandatavas süsteemis on olemas kuupõhine osavõtuaktiivsuse raport, mis kuvab iga liikme osalemiste ja puudumiste arvu ning iga ürituse osalejate arvu.

Vajadus on ka süsteemi liidestamiseks teise rakendusega. Süsteemi kavandamisel on välja toodud, et võimalik on selleks kasutada API integratsiooni. Siiski liidestamise täpsem protsessi kirjeldus selles töös puudub ja mõeldud tuleviku edasiarenduseks, kui ülejäänud funktsionaalsus on valmis.

Viimaseks nõudeks oli infosüsteemi kasutajasõbralikkus. Seda silmas pidades on loodud näidisvaated võimalikult stiilipuhtad ja lihtsad. Kõikide funktsionaalsuste loomisel on analüüsitud eelnevalt selle vajadust, et süsteemis ei oleks liigselt ebavajalikke funktsionaalsusi. Vähem kasutatavad, aga siiski vajalikud funktsionaalsused on pandud seadete alla.

#### <span id="page-40-0"></span>**5.2 Edasiarendamise võimalused**

Bakalaureuse töö raames on olnud eesmärk kavandada universaalne osaluse märkise süsteem. Selles peatükis tuuakse välja edasiarendamise võimalused. Peale kavandmist peaks järgmine samm olema selle süsteemi realiseerimine ja kasutusele võtt. Detailsemaks kavandamiseks oli süsteemi sihtrühmaks võetud huvikoolid, kuid tulevikus võiks süsteemi rakendada ka teistes valdkondades

#### <span id="page-41-0"></span>**5.2.1 Kavandatud süsteemi realiseerimine**

Käesoleva töö analüüs ja kavandatud osaluse märkimise universaalse süsteem on aluseks süsteemi realiseerimisele. Antud bakalaureusetööd on võimalik kasutada alusdokumendina, et arendada välja toimiv osaluse märkimise universaalne infosüsteem. Modelleerimisel on arvestatud erinevate rollide vajadusi infosüsteemile. Samuti on analüüsitud alternatiivsete lahenduste puuduseid ja eeliseid, millega on arvestatud kavandatud süsteemis. Antud süsteem võiks tulevikus olla igapäevaselt kasutatav infosüsteem, kus kõik huvilised saaksid mugavalt märkida tundides osalemist või puudumist. Samuti peaks olema võimalik süsteemile hiljem lisada lisafunktsionaalsusi, kui selleks vajadus tekib.

Tehnilisest vaatepunktist on oluline, et süsteemi arendamisel kasutatakse kaasaegseid programmeerimiskeeli ja raamistikke. Nii on süsteem paremini hallatav, turvalisem ja arendajatel on kergem infosüsteemi edasi arendada. Eelnevalt on vajalik paika panna süsteemi arhitektuur, mille põhjal süsteemi looma hakatakse. Samuti on oluline, et arendajad peavad koodi kirjutades silmas Martin Fowleri puhta koodi põhimõtteid. See tähendab seda, et kood on kergesti loetav ning seda on lihtne muuta, laiendada ja hooldada [32].

Puudujate märkimise süsteemi realiseerimiseks on mitmeid erinevaid võimalusi. Süsteem on võimalik luua veebirakendusena või mobiilirakendusena. Veebirakendust on võimalik kasutada võrgus, kui on olemas internetiühendus. Selle eeliseks on selle mugav kättesaadavus, ilma et see seadmes eraldi mäluruumi võtaks. Liikmetel oleks märkimistabelisse märkimiseks vajalik vaid küsitluse link või ligipääs veebilehele. Oluline on veebirakendus oleks mugav ja lihtne kasutada nii arvutist kui telefonist.

Mobiilirakendus on mobiiliseadmetele ja tahvelarvutitele mõeldud tarkavara. Selle lahenduse kasutamiseks tuleb rakendus eraldi alla laadida ja see võtab mobiiliseadmes lisamälu. Kuna inimestel on niigi palju erinevaid rakendusi, sealhulgas lastevanematel tavaliselt Ekool või Stuudium, siis ei tundu mobiilirakenduse loomine mõistlik. Kuna osaluse märkimine ei pruugi tingimata olla igapäevane tegevus, siis ei ole mõistlik eraldi mobiilirakenduse loomine.

#### <span id="page-42-0"></span>**5.2.2 Süsteemi rakendamine teistes valdkondades**

Kuigi selle töö sihtrühmaks olid huvikoolid, siis tulevikus võik osaluse märkimise süsteem olla kasutuses ka teistest valdkondades. Kavandatud süsteem sobib nendesse valdkondadesse, kus on vajalik parema ülevaate saamiseks ja etteplaneerimiseks osaluse märkimise funktsionaalsus. Valdkonnad, kus selline funktsionaalsus on vajalik, on näiteks lasteaiad, üldhariduskoolid ja huvikoolid, spordiklubid ja teised regulaarselt toimuvad üritused.

Tänapäeval on paljudes lasteaedades kohustuslik märkida puudujaid ja enamasti on lastevanematel kohustus teada anda, kui laps lasteaeda ei tule. Kuigi Eestis on kasutusel e-lasteaia süsteem ELIIS [28], siis paljudes lasteaedades käib lapse puudumisest teatamine hetkel ikka sõnumi või meili kaudu. Mugav ja kiire osaluse märkimise süsteem teeks nii lasteaia kui lapsevanema elu mugavamaks. Kindlasti oleks vajadus pikema või tähtajatu puudumise märkimiseks, mis on näiteks kavandatavas süsteemis juba võimalik.

Lisaks on osaluse märkimise süsteem vajalik üldharidus- ja ülikoolides. Kuigi üldhariduskoolides on eelnimetatud Ekool ja Stuudium väga hästi juurdunud, siis ülikoolides veel nii kindlat süsteemi välja kujunenud ei ole. Osades ainetes on aine läbimiseks vajalik kindel protsent loenguid kohal käia ja selleks on õppejõul vajalik märkida igas loengus kohalolijad. Samuti on tudengitel vajalik oma mõjuval põhjusel puudumisest ka õppejõudu teavitada.

Ka spordiklubid saaksid tulevikus rakendada osaluse märkimise süsteemi. Tihti on spordiklubi rühmatreeningutes vajalik eelnev registreerimine ja peale treeningut on vaja kindlaks teha, kas kõik treeningusse registreerunud tunnis osalesid. Treeninguteks registreerimine on tavaliselt võimalik kas spordiklubi veebilehe kaudu või kohapeal terminalis, kasutades siis spordiklubi kaarti või isikustatud käepaela. Töös kavandatav süsteem oleks sobiv treeningusse registreerimiseks, aga tõenäoliselt oleks siis vajalik süsteemi isikupärastamine spordiklubi jaoks.

Regulaarselt toimuvate ürituste või laagrite juhendajatel on eelnevalt vajalik teada osalejate arv. Kavandatud süsteem võimaldaks neil saada hea ülevaate osalejatest, mis aitaks planeerida näiteks toitlustust või hinnata ruumi suuruse vajadust. Näiteks üleeestilistel laulukooridel toimuvad tihti igakuised laululaagrid ning osaluse märkimise süsteem annaks juhendajale osalejatest hea ülevaate enne laagrit. Nii ei pea juhendaja igakord üles otsima vanu sõnumivahetusi ja meile, et näha kes on tulemas ja kes mitte. Tihti on üritustel ja laagritel piiratud arv osalejaid ja juba selletõttu on vajalik osalejatel oma tulekust või puudumisest teada anda. Kohati on üritustel vajalik ka hiljem märkida osalejaid, et näiteks kohalolijatele saata ürituse eest arve.

## <span id="page-44-0"></span>**6 Kokkuvõte**

Käesoleva bakalaureusetöö raames kavandati osaluse märkimise universaalne süsteem. Töö sihtrühmaks olid huvikoolid. Töö käigus kaardistati erinevate rollide vajadused ja määratleti üleüldised nõuded osaluse märkimise süsteemile. Seejärel andis autor ülevaate olemasolevatest lahendustest ning hiljem analüüsiti nende vastavust nõuetele. Analüüsiga põhjendati ära vajadus uuele osaluse märkimise süsteemile.

Uue süsteemi kavandamisel kirjeldati kõigepealt ära detailselt kõik süsteemi funktsionaalsused alates kasutajakontode loomisest kuni väikemate lisafunktsionaalsusteni, sealhulgas meeldetuletuste saatmine. Eelneva analüüsi põhjal pani autor paika funktsionaalsed nõuded loodavale süsteemile ning loodi kasutusjuhud, tegevusdiagrammid ja süsteemi vaated.

Lõpuks tehti kavandatud süsteemist järeldused ehk analüüsiti tulemusi ja pandi paika edasised arenduse võimalused. Tulemuste analüüsimiseks võrreldi, kuidas rollide põhjal paika pandud nõuded on kavandatud süsteemis realiseeritud. Lisaks analüüsiti, kas loodavat süsteemi oleks võimalik rakendada ka teistes valdkondades.

## <span id="page-45-0"></span>**Kasutatud kirjandus**

- [1] Riigi teataja, "Huvikooli seadus," 21 detsember 2006. [Võrgumaterjal]. Available: https://www.riigiteataja.ee/akt/13339594. [Kasutatud 11 aprill 2023].
- [2] Eesti Hariduse Infosüsteem, "Koolid," [Võrgumaterjal]. Available: https://enda.ehis.ee/avalik/avalik/oppeasutus/OppeasutusOtsi.faces. [Kasutatud 13 aprill 2023].
- [3] VEMI, "Huvi- ja spordikoolidele," [Võrgumaterjal]. Available: https://vemi.ee/wp/index.php/huvi-ja-spordikoolidele/. [Kasutatud 13 aprill 2023].
- [4] Erki Noole Kergejõustikukool, "VEMI," [Võrgumaterjal]. Available: http://www.enkool.ee/galerii/kurgjarve-laager-2016/oppemaksud-kovtoetused/vemi/. [Kasutatud 21 aprill 2023].
- [5] Twister akrobaatikaklubi, "VEMI," [Võrgumaterjal]. Available: https://www.sktwister.ee/vemi/. [Kasutatud 15 aprill 2023].
- [6] Võimlemisklubi Janika Tallinn, "Hinnakiri," [Võrgumaterjal]. Available: https://vkjanika.ee/janika-tallinn/hinnakiri/. [Kasutatud 15 aprill 2023].
- [7] Nõmme Huvikool, "VEMI juhend," [Võrgumaterjal]. Available: https://www.nommehuvikool.ee/huvikoolist/vastuvott/vemi-juhend/. [Kasutatud 15 aprill 2023].
- [8] Sportlyzer, "Sportlyzer," [Võrgumaterjal]. Available: https://www.sportlyzer.com/et/. [Kasutatud 13 aprill 2023].
- [9] Sportlyzer, "Rakendused," [Võrgumaterjal]. Available: https://www.sportlyzer.com/et/features/team-schedule-coach. [Kasutatud 13 aprill 2023].
- [10] Sportlyzer, "Hinnad," [Võrgumaterjal]. Available: https://www.sportlyzer.com/et/pricing. [Kasutatud 13 aprill 2023].
- [11] ARNO, "Omadused," [Võrgumaterjal]. Available: https://arno.ee/omadused/?. [Kasutatud 13 aprill 2023].
- [12] Excellent, "Standard Books," [Võrgumaterjal]. Available: https://www.excellent.ee/standard-books/. [Kasutatud 14 aprill 2024].
- [13] Astro Baltics, "Noom," [Võrgumaterjal]. Available: https://astrobaltics.eu/noom/. [Kasutatud 14 aprill 2023].
- [14] ARNO, "Hinnakiri," [Võrgumaterjal]. Available: https://arno.ee/hinnakiri/?. [Kasutatud 13 aprill 2023].
- [15] Untis, [Võrgumaterjal]. Available: https://www.untis.at/en. [Kasutatud 10 mai 2023].
- [16] Ekool, "Võimalused," [Võrgumaterjal]. Available: https://www.ekool.eu/#/functionalities. [Kasutatud 13 aprill 2023].
- [17] Stuudium, "Stuudiumi võimalused," [Võrgumaterjal]. Available: https://stuudium.com/. [Kasutatud 14 aprill 2023].
- [18] Tallinna Muusikakool, "Stuudium," [Võrgumaterjal]. Available: http://muusikakool.haridus.ee/index.php?id=16918. [Kasutatud 17 aprill 2023].
- [19] Microsoft Excel, "Excel," [Võrgumaterjal]. Available: https://www.microsoft.com/en/microsoft-365/excel. [Kasutatud 14 aprill 2023].
- [20] Doodle, "Product," [Võrgumaterjal]. Available: https://doodle.com/en/. [Kasutatud 14 aprill 2023].
- [21] Doodle, "Pricing," [Võrgumaterjal]. Available: https://doodle.com/en/premium. [Kasutatud 15 aprill 2023].
- [22] Calendly, [Võrgumaterjal]. Available: https://calendly.com/. [Kasutatud 13 aprill 2023].
- [23] Microsoft, "Outlook," [Võrgumaterjal]. Available: https://www.microsoft.com/enus/microsoft-365/outlook/email-and-calendar-software-microsoft-outlook. [Kasutatud 13 mai 2023].
- [24] iCloud, [Võrgumaterjal]. [Kasutatud 12 mai 2023].
- [25] Google Workspace, "Calendar," [Võrgumaterjal]. Available: https://workspace.google.com/products/calendar/. [Kasutatud 12 mai 2023].
- [26] Calendly, "Pricing," [Võrgumaterjal]. Available: https://calendly.com/pricing/2-1. [Kasutatud 13 04 2023].
- [27] Google Forms, "About," [Võrgumaterjal]. Available: https://www.google.com/forms/about/. [Kasutatud 13 aprill 2023].
- [28] ELIIS, "Võimalused," [Võrgumaterjal]. Available: https://eliis.eu/auth/login#page-5. [Kasutatud 13 aprill 2023].
- [29] Facebook, "Üritused," [Võrgumaterjal]. Available: https://www.facebook.com/help/210413455658361. [Kasutatud 13 aprill 2023].
- [30] S. Puntso, "Elektroonilise huvikoolide päeviku veebteenuse analüüs ja prototüüp," Tallinna Tehnikaülikool, Tallinn, 2017.
- [31] K. Jürisoo, "Veebirakendus TOP Ujumisklubi treeningrühmade ja raamatupidamisülesannete haldamise ühildamiseks," Tallinna Tehnikaülikool, Tallinn, 2015.
- [32] R. C. Martin, Clean Code, Pearson Education, 2008.

# <span id="page-47-0"></span>**Lisa 1 – Lihtlitsents lõputöö reprodutseerimiseks ja lõputöö üldsusele kättesaadavaks tegemiseks<sup>1</sup>**

#### Mina, Teele Teemets

- 1. Annan Tallinna Tehnikaülikoolile tasuta loa (lihtlitsentsi) enda loodud teose "Osaluse märkimise universaalse süsteemi kavandamine huvikoolide näitel" , mille juhendaja on Tarvo Treier.
	- 1.1. reprodutseerimiseks lõputöö säilitamise ja elektroonse avaldamise eesmärgil, sh Tallinna Tehnikaülikooli raamatukogu digikogusse lisamise eesmärgil kuni autoriõiguse kehtivuse tähtaja lõppemiseni;
	- 1.2. üldsusele kättesaadavaks tegemiseks Tallinna Tehnikaülikooli veebikeskkonna kaudu, sealhulgas Tallinna Tehnikaülikooli raamatukogu digikogu kaudu kuni autoriõiguse kehtivuse tähtaja lõppemiseni.
- 2. Olen teadlik, et käesoleva lihtlitsentsi punktis 1 nimetatud õigused jäävad alles ka autorile.
- 3. Kinnitan, et lihtlitsentsi andmisega ei rikuta teiste isikute intellektuaalomandi ega isikuandmete kaitse seadusest ning muudest õigusaktidest tulenevaid õigusi.

17.05.2023

<sup>1</sup> Lihtlitsents ei kehti juurdepääsupiirangu kehtivuse ajal vastavalt üliõpilase taotlusele lõputööle juurdepääsupiirangu kehtestamiseks, mis on allkirjastatud teaduskonna dekaani poolt, välja arvatud ülikooli õigus lõputööd reprodutseerida üksnes säilitamise eesmärgil. Kui lõputöö on loonud kaks või enam isikut oma ühise loomingulise tegevusega ning lõputöö kaas- või ühisautor(id) ei ole andnud lõputööd kaitsvale üliõpilasele kindlaksmääratud tähtajaks nõusolekut lõputöö reprodutseerimiseks ja avalikustamiseks vastavalt lihtlitsentsi punktidele 1.1. ja 1.2, siis lihtlitsents nimetatud tähtaja jooksul ei kehti.